Science **made** smarter

 $\mathbb{R}$ 

Brugsanvisning - DA

# AT235

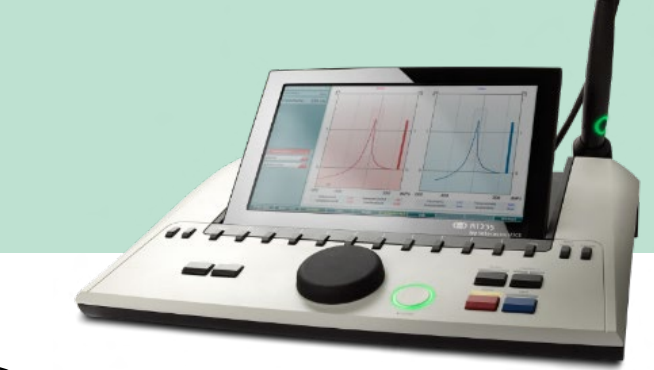

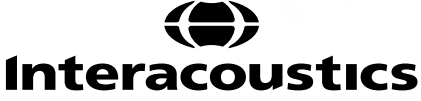

### Indholdsfortegnelse

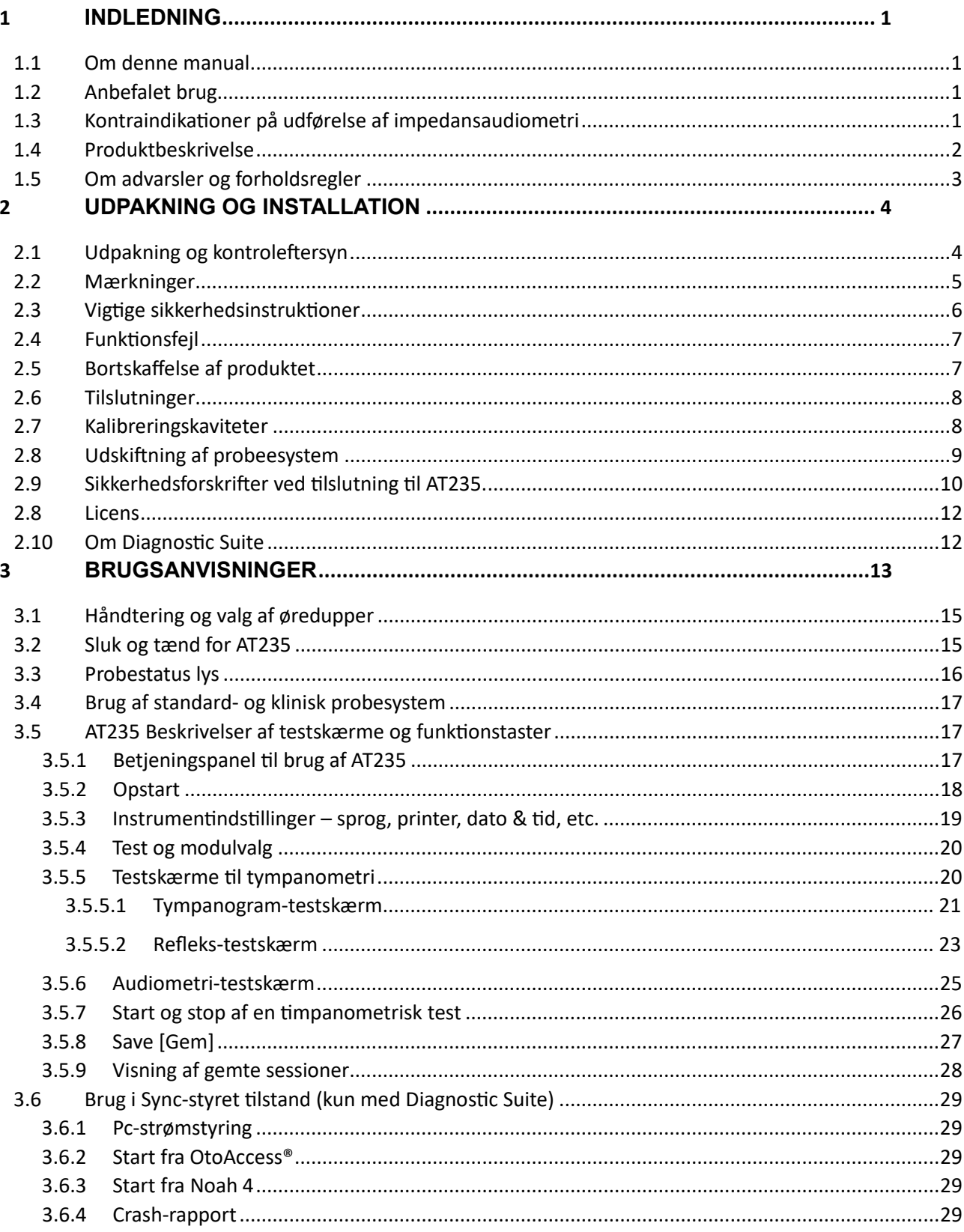

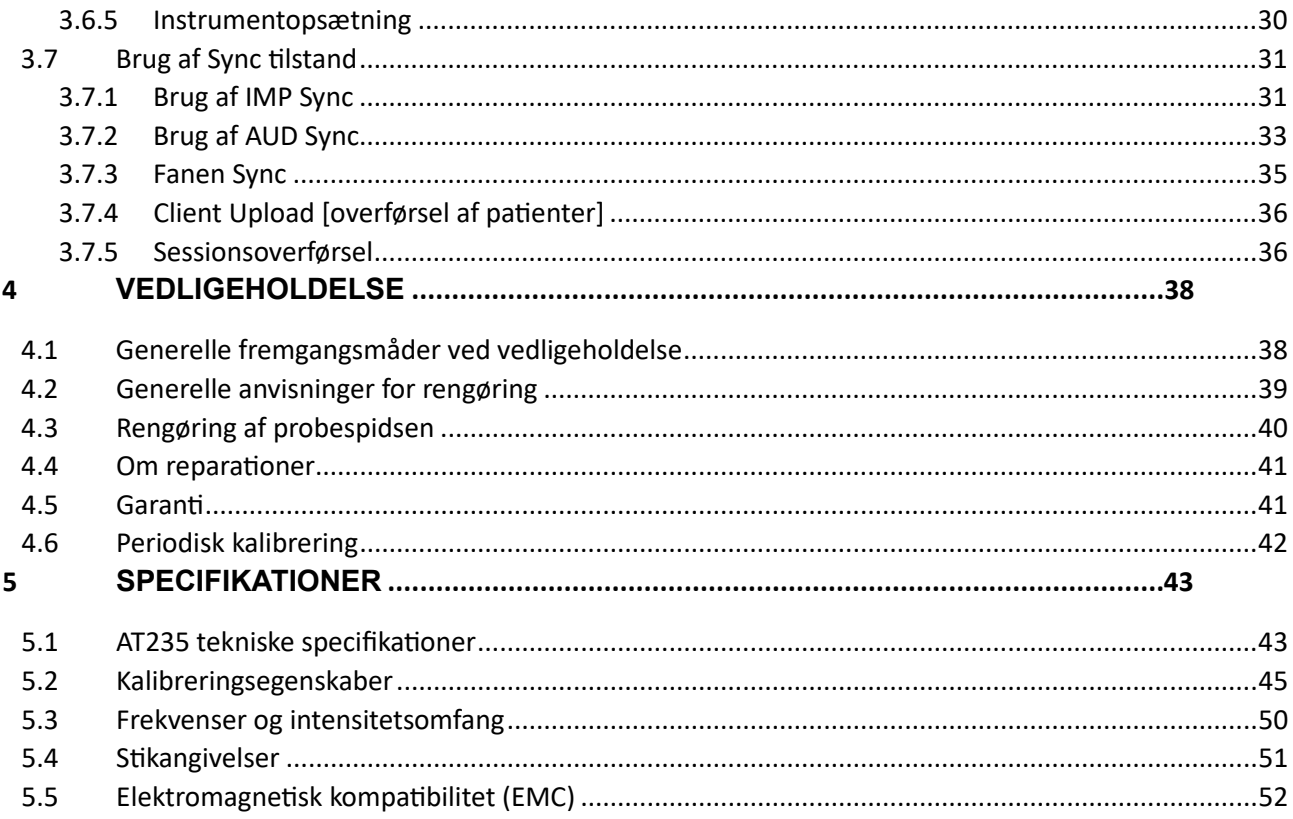

### ulfunne

### <span id="page-3-0"></span>1 **Indledning**

#### <span id="page-3-1"></span>**1.1 Om denne manual**

Denne vejledning gælder for AT235 firmware version 1.42.

Produktet er fremstillet af:

Interacoustics A/S Audiometer Allé 1 5500 Middelfart Danmark Tlf.: +45 6371 3555 E-mail: info@interacoustics.com Web: [www.interacoustics.com](http://www.interacoustics.com/)

#### <span id="page-3-2"></span>**1.2 Anbefalet brug**

AT235 er et automatisk impedans-audiometer med indbygget screenings-audiometri egnet til screening såvel som diagnostik. Neonatale screeningsprogrammer vil især kunne drage nytte af brugen af tympanometri med højfrekvente probetoner, hvorved opnås mere pålidelige tympanometriske resultater for nyfødte.

AT235 tympanometret er beregnet på at blive brugt af en audiolog, hørespecialist eller en trænet medarbejder i et yderst støjsvagt miljø.

#### <span id="page-3-3"></span>**1.3 Kontraindikationer på udførelse af impedansaudiometri**

- Nyere stapedektomi eller anden kirurgi i mellemøret
- Udflåd fra øret
- Akutte, eksterne traumer mod øregangen
- Gener (f. eks. alvorlig otitis externa)
- Okklusion af den ydre øregang
- Forekomster af tinnitus, hyperakusis eller anden følsomhed overfor høje lyde kan være kontraindikative for tests, hvor stimuli med høj intensitet bruges.

*Der må ikke udføres tests i disse tilfælde, medmindre en læge har haft lejlighed til at godkende proceduren.*

*Før test bør der udføres et visuelt eftersyn af eventuelle abnormaliteter i strukturerne i det ydre øre og dets placering og af den ydre øregang.*

### whenhout

#### <span id="page-4-0"></span>**1.4 Produktbeskrivelse**

AT235 består af følgende dele:

Medfølgende dele

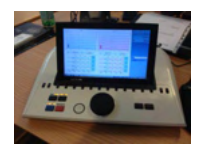

AT235-instrumentet

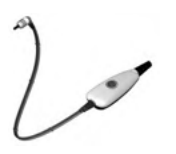

<span id="page-4-1"></span>Probesystem til klinisk brug<sup>[1.](#page-4-2)</sup>

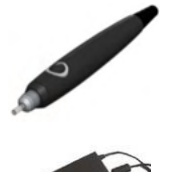

Probesystem til håndholdt brug<sup>1.2</sup>

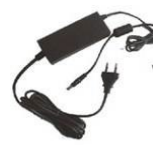

Strømforsyning UES65-240250SPA3

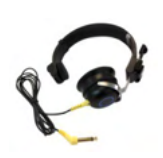

Kontralateral hovedtelefon<sup>1</sup>

Dagligt eftersyn af fordybning CAT50 (Valgfrit) DD65v2 Audiometrisk høretelefon Patientrespons (Valgfrit) Printer-kit (Valgfrit)

Vægmonterings-kit (valgfrit)

Renseklud Sanibel ADI Ear Tip Kit

<span id="page-4-2"></span><sup>1</sup> Komponenter i henhold til IEC60601-1

<sup>2</sup> Der er flere valgmuligheder

### ulfunne

#### <span id="page-5-0"></span>**1.5 Om advarsler og forholdsregler**

I hele vejledningen har de anvendte advarsler, forsigtighedsbemærkninger og meddelelser følgende betydning:

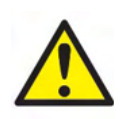

**ADVARSEL** angiver en farlig situation som, hvis den ikke undgås, kan medføre dødsfald eller alvorlige personskader.

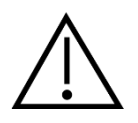

**FORSIGTIG** sammen med symbolet for opmærksomhed om sikkerhed angiver en farlig situation som, hvis den ikke undgås, kan medføre mindre eller moderat personskade.

NOTICE **BEMÆRK** bruges til at påpege praksis, der ikke har relation til personskade.

### <span id="page-6-0"></span>2 **Udpakning og installation**

#### <span id="page-6-1"></span>**2.1 Udpakning og kontroleftersyn**

#### **Efterse kassen og indholdet for skader**

Når instrumentet er modtaget, efterses forsendelseskassen for hård behandling og skader. Hvis kassen er blevet beskadiget, bør den opbevares, indtil indholdet af forsendelsen er blevet kontrolleret både mekanisk og elektrisk. Hvis instrumentet er defekt, kontaktes den lokale forhandler. Behold emballagen, så fragtfirmaet kan tjekke den og gøre forsikringskrav gældende.

#### **Behold emballagen til fremtidige forsendelser**

AT235 leveres i sin egen forsendelsesemballage, der er lavet specielt hertil. Behold denne emballage. Den skal bruges, hvis instrumentet skal sendes til service.

Hvis service er påkrævet, kontaktes den lokale forhandler.

#### **Fejlrapportering**

#### **Kontrol før tilslutning**

Før instrumentet tilsluttes, skal det kontrolleres yderligere mht. beskadigelser. Hele kabinettet og alt tilbehør skal efterses for skrammer og manglende dele.

#### **Rapportér straks eventuelle fejl**

Alle manglende dele eller fejlfunktioner skal straks meldes til leverandøren af instrumentet sammen med faktura, serienummer og en detaljeret beskrivelse af problemet. Bagerst i brugsanvisningen findes en "Returneringsrapport-formular", hvor du kan beskrive problemet.

#### **Brug "Returneringsrapport-formularen" (Return Report)**

Brug af returneringsrapporten sikrer, at serviceteknikeren har den nødvendige information, så årsagen til det rapporterede problem kan undersøges. Uden denne information kan det være vanskeligt at klarlægge fejlen og at reparere enheden. Sørg altid for at returnere enheden med en udfyldt returneringsrapport så det sikres, at fejlrettelsen sker til din fulde tilfredshed.

# monde

#### <span id="page-7-0"></span>**2.2 Mærkninger**

Følgende mærkninger kan findes på instrumentet:

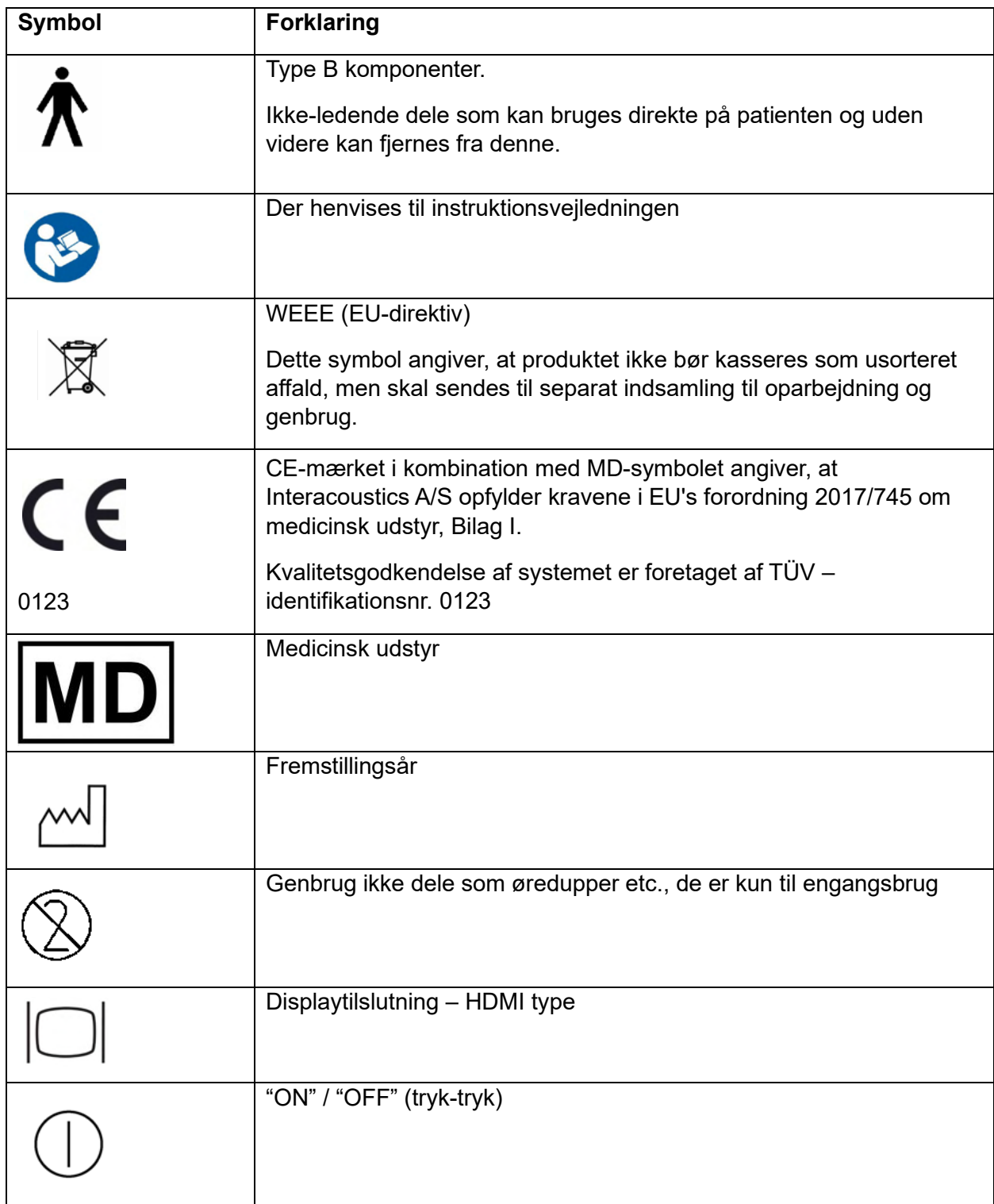

### WIMMM

#### <span id="page-8-0"></span>**2.3 Vigtige sikkerhedsinstruktioner**

**Læs vejledningen omhyggeligt og fuldstændigt før produktet tages i brug.**

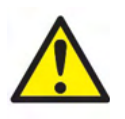

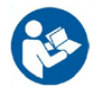

- 1. Eksternt udstyr beregnet på tilslutning til signalinput, -output eller anden forbindelse skal overholde de relevante IEC-standarder (f.eks. IEC 60950 for it-udstyr). I disse situationer anbefales optiske isolatorer, så kravene overholdes. Udstyr der ikke overholder IEC 60601-1 skal holdes borte fra patientområdet som defineret i standarden (som regel 1,5 m væk fra patienten). I tvivlstilfælde kontaktes en kvalificeret medicinsk tekniker eller den lokale repræsentant.
- 2. Dette instrument indeholder ingen separationsenheder ved tilslutninger til computere, printere eller aktive højttalere (medicinsk elektrisk system) Brug af en galvanisk isolator anbefales, så kravene overholdes. Med hensyn til sikker opsætning henvises til afsnit [2.3.](#page-8-0)
- 3. Når instrumentet er tilsluttet en pc og andre udstyrsenheder i et medicinsk elektrisk system, sørg for, at den totale lækstrøm ikke kan overstige sikkerhedsgrænserne og at separatorerne har den dielektriske styrke, krybeafstande og luftmellemrum der kræves for at opfylde kravene i IEC/ES 60601-1. Når instrumentet sluttes til en computer og andet tilsvarende udstyr, skal man være sikker på ikke at berøre computeren og patienten samtidigt.
- 4. For at undgå risiko for elektrisk stød, må dette instrument kun tilsluttes en strømforsyning med jordforbindelse.
- 5. Brug ikke ekstra flerstiksdåser eller forlængerledninger. Med hensyn til sikker opsætning henvises til afsnit [2.3.](#page-8-0)
- 6. Instrumentet er udstyret med et møntlignende litiumbatteri. Kun servicepersonale kan skifte batteriet. Batterier kan eksplodere eller forårsage brandskader hvis de skilles ad, knuses eller udsættes for ild eller høje temperaturer. Skab ikke en kortslutning.
- 7. Ingen ændringer på dette udstyr må udføres med mindre Interacoustics har givet tilladelse dertil.

Interacoustics stiller efter anmodning kredsløbsdiagrammer, komponentstykliste, beskrivelser, kalibreringsinstruktioner eller anden information til rådighed, som servicemedarbejdere kan få brug for ved reparation af de dele af audiometret, som Interacoustics har bestemt kan repareres af servicemedarbejdere.

- 8. For at opnå den bedste elektriske sikkerhed slukkes ved stikkontakten til et lysnettilsluttet instrument, hvis det ikke er i brug.
- 9. Instrumentet er ikke beskyttet mod skadelig indtrængning af vand eller andre væsker. Hvis væsker spildes, tjekkes instrumentet omhyggeligt før brug eller det kan returneres med henblik på serviceeftersyn.
- 10. Ingen del af udstyret kan serviceres eller vedligeholdes mens det er i brug på en patient.

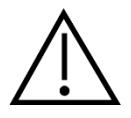

1. Indsats-headsettet må ikke på nogen måde bruges uden en ny, ren fejlfri test-dup. Sørg altid for at skum- eller øretip er korrekt monteret. Øretip og skumspidser er til engangsbrug.

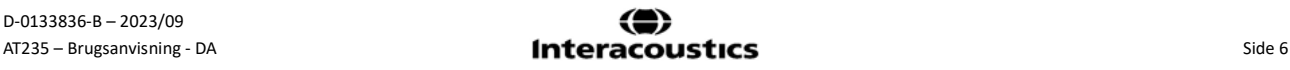

### whenhal

- 2. Dette instrument bør ikke anvendes i miljøer med væskeudslip.
- 3. Dette instrument bør ikke anvendes i iltrige miljøer eller sammen med brændbare stoffer.
- 4. Tjek kalibrering, hvis nogen dele af instrumentet udsættes for stød eller hårdfør håndtering.

#### **NOTICE**

- 1. Tag passende forholdsregler til imødegåelse af trusler fra virus og tilsvarende for at forhindre systemnedbrud.
- 2. Brug kun transducere der er kalibrerede med det aktuelle instrument. Til verifikation af en gyldig kalibrering er instrumentets serienummer angivet på transduceren.
- 3. Selvom instrumentet opfylder de relevante EMC krav, bør der tages forholdsregler til at undgå unødig eksponering for elektromagnetiske felter, f.eks. fra mobiltelefoner, osv. Hvis apparatet bruges i nærheden af andet udstyr, skal der sørges for, at der ikke opstår gensidig forstyrrelse. Der henvises til betragtninger ang. EMC i afsnit [5.5](#page-54-0)
- 4. Brug af andet tilbehør, transducere og kabler end de specificerede bortset fra transducere og kabler solgt af Interacoustics eller dets repræsentanter – kan det resultere i øgede emissioner eller forringet påvirkelighed for udstyret. En liste over tilbehør, transducere og kabler som overholder kravene findes i afsnit [5.5](#page-54-0)

#### <span id="page-9-0"></span>**2.4 Funktionsfejl**

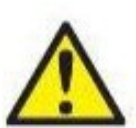

I det tilfælde, at der opstår en funktionsfejl i et produkt, er det vigtigt at beskytte patienter, brugere og andre mod skade. Så hvis produktet har forårsaget eller potentielt kunne forårsage sådan skade, skal det straks sættes i karantæne.

Både skadelige og uskadelige funktionsfejl i forbindelse med selve produktet eller produktets anvendelse, skal straks rapporteres til distributøren, fra hvem produktet blev erhvervet. Husk at anføre så mange detaljer som muligt f.eks. skadestypen, produktets serienummer, softwareversionen, tilsluttet tilbehør og alle andre relevante oplysninger.

I tilfælde af dødsfald eller en alvorlig hændelse i forbindelse med brugen af enheden skal hændelsen straks rapporteres til Interacoustics og den lokale, nationale, behørige myndighed.

#### <span id="page-9-1"></span>**2.5 Bortskaffelse af produktet**

Interacoustics er forpligtet til at sikre, at vores produkter bortskaffes på en sikker måde, når de ikke længere er brugbare. Brugerens samarbejde er vigtig for at kunne sikre dette. Interacoustics forventer således, at lokale sorterings- og affaldsbestemmelser for bortskaffelse af elektrisk og elektronisk udstyr overholdes, og at apparatet ikke bortskaffes sammen med usorteret affald.

I de tilfælde, hvor distributøren af produktet tilbyder en tilbagetagningsordning, skal denne anvendes til at sikre korrekt bortskaffelse af produktet.

#### <span id="page-10-0"></span>**2.6 Tilslutninger**

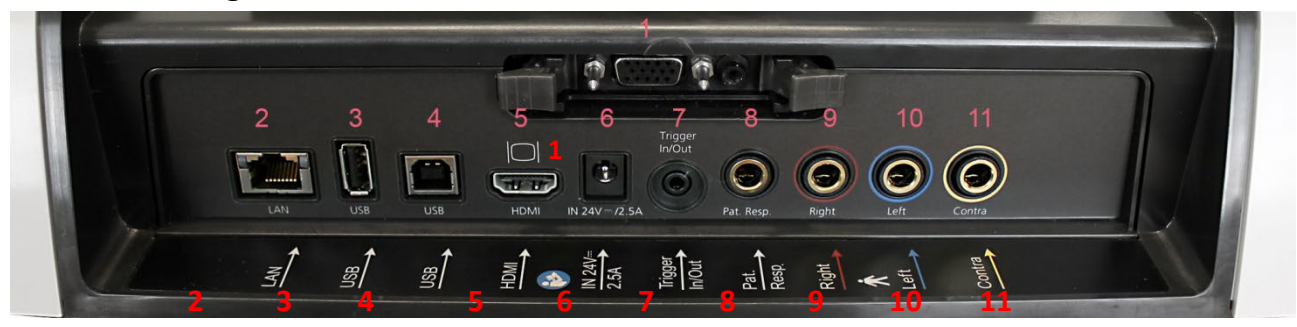

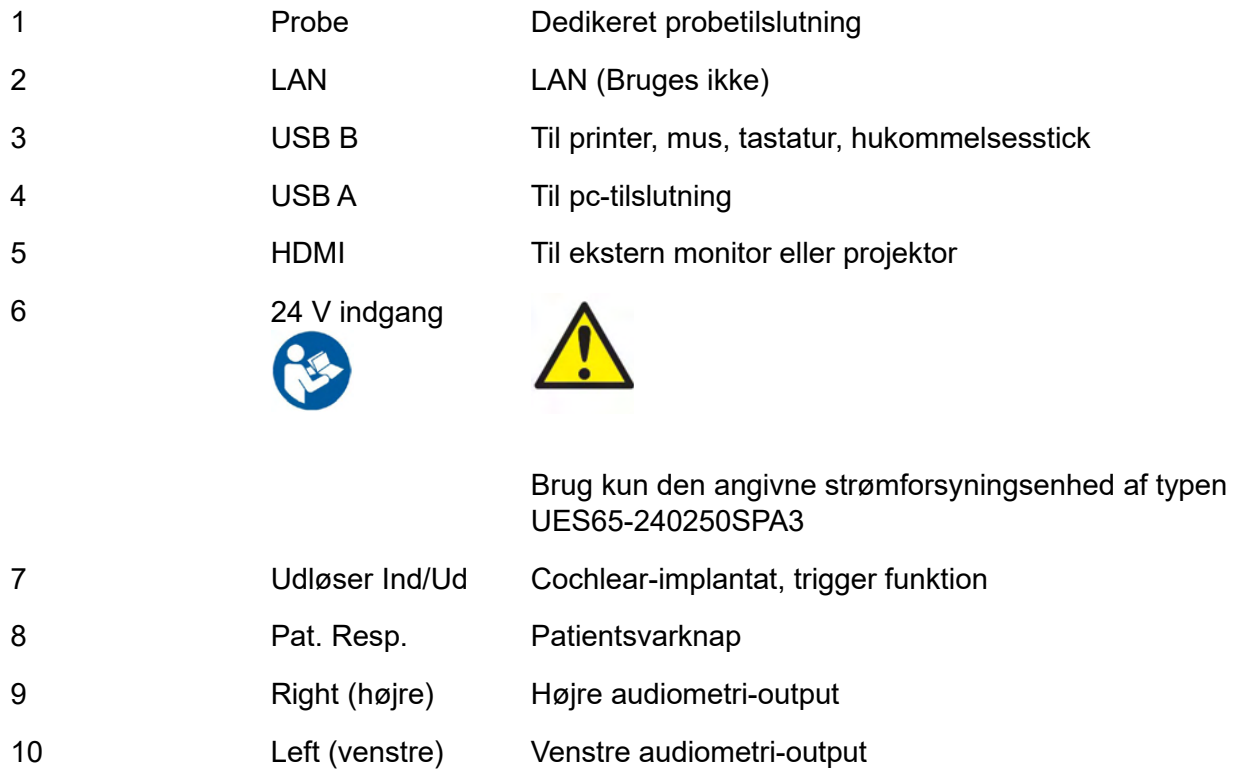

#### <span id="page-10-1"></span>**2.7 Kalibreringskaviteter**

Man kan bruge cylinderkaviteter på 0,2 ml, 0,5 ml, 2,0 ml og 5 ml til validering af probekalibrering.

For at udføre et kalibreringscheck vælges en protokol, der registrerer et tympanogram.

11 Kontra Cutput til kontra-transducer

Brug ikke en øretip! Sæt probespidsen helt ind i en af kaviteterne. Udfør målingen. Tjek de målte volumener.

Den tilladte tolerance for volumenmålinger er ± 0.1 ml for kaviteter op til 2 ml og ± 5 % for større kaviteter. Disse tolerancer gælder for alle probetonefrekvenserne.

Vi anbefaler stærkt kalibrering af probe og kontrahovedtelefon mindst én gang om året.

#### <span id="page-11-0"></span>**2.8 Udskiftning af probeesystem**

Skift mellem standard- og klinisk sprobe således:

- 
- 1. Find probetilslutningen på bagsiden af enheden.

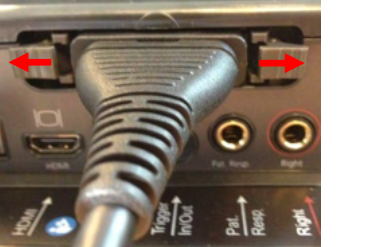

2. Åbn de to låse ved at skubbe dem til side.

- 
- 3. Skift om til det andet probesystem.
- 4. Luk de to låse ved at skubbe dem i retning mod stikket.

### whenhal

#### <span id="page-12-0"></span>**2.9 Sikkerhedsforskrifter ved tilslutning til AT235.**

#### **NOTICE**

Hvis instrumentet forbindes til standardudstyr såsom printere og netværk, skal særlige forholdsregler træffes for at opretholde den medicinske sikkerhed.

**BEMÆRK:** Som en del af databeskyttelse skal du sikre dig, at du overholder alle de følgende punkter:

- 1. Brug operativsystemer, der understøttes af Microsoft
- 2. Sørg for, at operativsystemerne har sikkerhedsprogramrettelser
- 3. Aktivér databasekryptering
- 4. Brug individuelle brugerkonti og adgangskoder
- 5. Sørg for sikker adgang til netværk samt fysiske computere med lokal datalagring
- 6. Brug opdateret antivirus-, firewall- og antimalware-software
- 7. Implementér passende backup-politikker
- 8. Implementér passende politikker for opbevaring af logfiler

Følg anvisningerne nedenfor.

Fig. 1. AT235 brugt sammen med den medicinsk godkendte UES65-240250SPA3 strømforsyning.

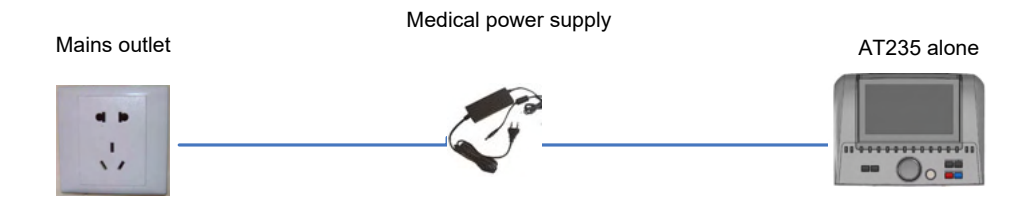

### ulfunne

Fig. 2. AT235 brugt sammen med den medicinsk godkendte sikkerhedstransformer og en kabelforbindelse til en pc.

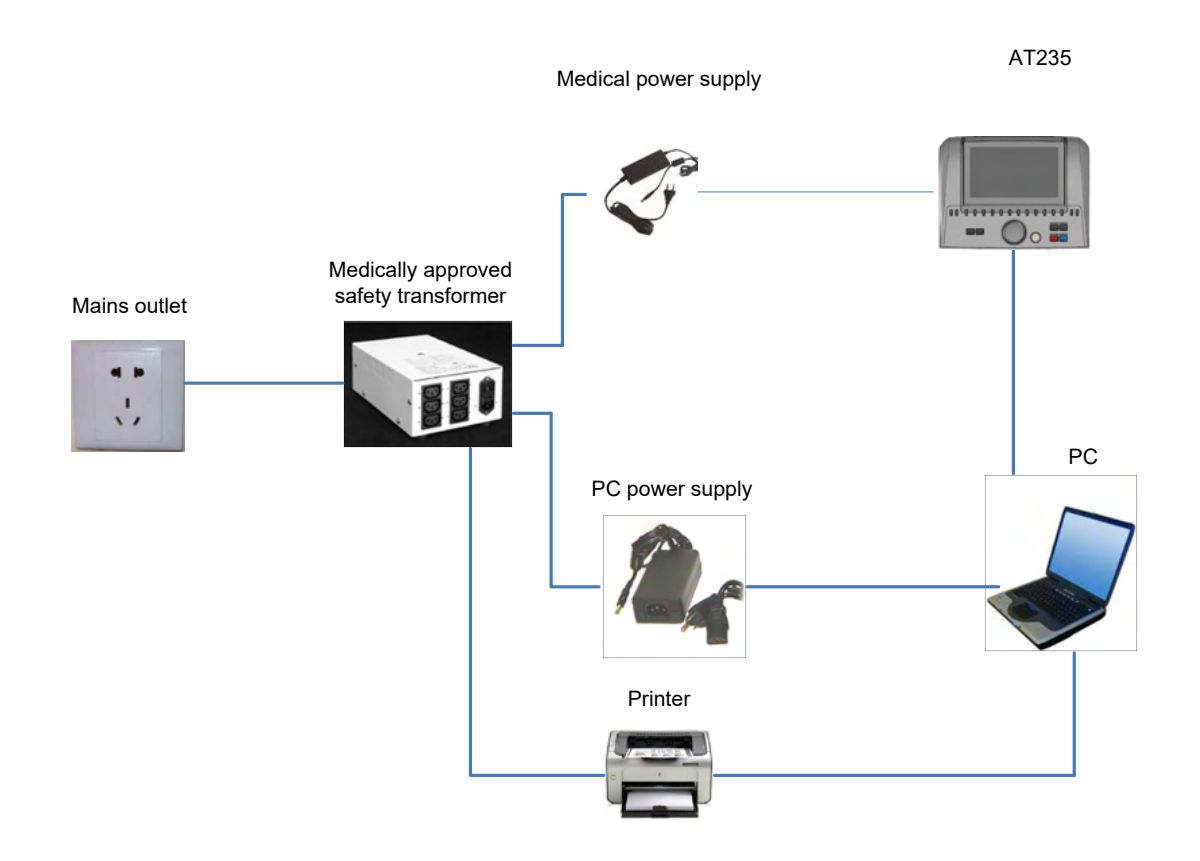

Fig. 3. AT235 brugt sammen med den medicinsk godkendte UES65-240250SPA3 strømforsyning og udskrivning med HM-E300/MPT-III printeren.

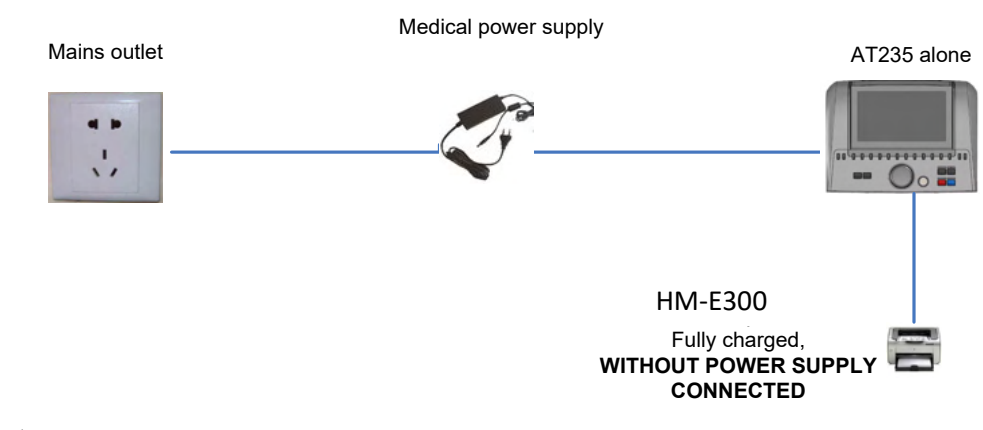

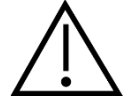

Det aftagelige strømstik bruges til sikker afbrydelse af instrumentets lysnetforbindelse. Anbring ikke strømforsyningen på en sådan måde, at det er vanskeligt at frakoble instrumentet.

### ulfunne

#### <span id="page-14-0"></span>**2.8 Licens**

Når man modtager AT 235 indeholder det allerede den licens man har bestilt med instrumentet. Hvis man vil tilføje andre licenser som findes til AT235, kan forhandleren kontaktes herom.

#### <span id="page-14-1"></span>**2.10 Om Diagnostic Suite**

Hvis du går til Menu > Help (Hjælp) > About (Om), ser du nedenstående vindue. Dette er det område af softwaren, hvor du kan administrere licensnøgler og kontrollere dine Suite-, Firmwareog Build-versioner.

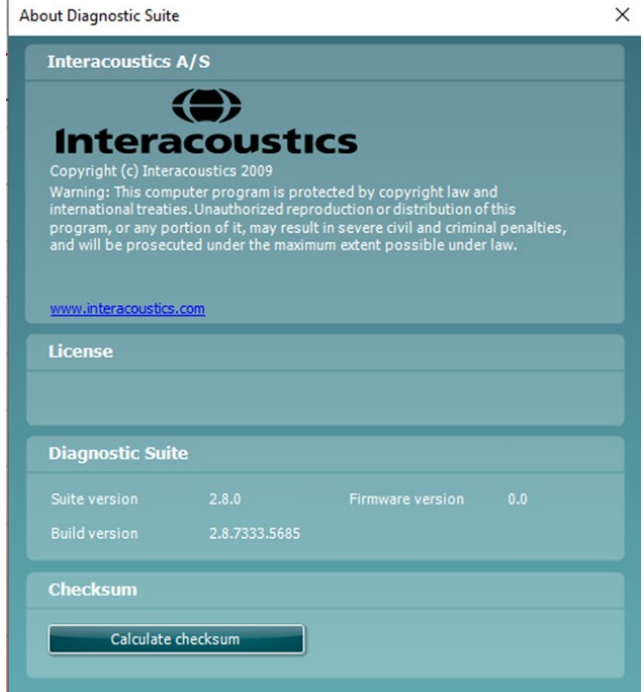

I dette vindue finder du også kontrolsumsektionen, som er en funktion designet til at hjælpe dig med at identificere softwarens integritet. Den fungerer ved at kontrollere fil- og mappeindholdet i din softwareudgave. Dette gøres ved brug af en SHA-256-algoritme.

Når du åbner kontrolsumsektionen, ser du en streng med tegn og tal. Du kan kopiere den ved at dobbeltklikke på den.

### <span id="page-15-0"></span>3 **Brugsanvisninger**

Instrumentet tændes ved at trykke på ON-knappen på enheden. Når instrumentet er i brug skal følgende generelle forholdsregler følges:

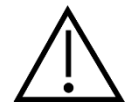

- 1. Brug kun enheden som beskrevet i denne vejledning.
- 2. Brug kun Sanibel engangstiptips som er beregnet til brug med dette instrument.
- 3. Brug altid en ny øretip for hver ny patient for at undgå smitte. Øretippen er ikke beregnet på genbrug.
- 4. Indsæt aldrig probespidsen i øregangen uden en monteret øretip i modsat fald kan patientens øregang beskadiges.
- 5. Hold æsken med øredupper uden for patientens rækkevidde.
- 6. Sørg for at indsætte probespidsen, så der skabes en lufttæt aflukning, uden at patienten skades. Det er obligatorisk at bruge en korrekt og ren øredup.
- 7. Sørg for kun at bruge stimuleringsintensiteter, som vil være acceptable for patienten.
- 8. Når kontralaterale stimuli bruges med inserts-hovedtelefonerne, må disse ikke bruges eller målinger forsøges gennemført uden en korrekt, rigtigt monteret øretip.
- 9. Rens jævnligt hovedtelefon-puden med et anbefalet desinfektionsmiddel.
- 10. Kontraindikationer på test omfatter nylig stapedektomi eller anden kirurgi i mellemøret, udflåd fra øret, akutte traumer i den ydre øregang, gener (f. eks. otitis externa) eller okklusion af den ydre øregang. Der må ikke udføres tests i disse tilfælde, med mindre en læge har haft lejlighed til at godkende proceduren.
- 11. Forekomster af tinnitus, hyperakusis eller anden følsomhed overfor høje lyde kan være kontraindikative for tests, hvor stimuli med høj intensitet bruges.

#### **NOTICE**

- 1. Forsigtig håndtering af instrumentet når det er i nærheden af en patient skal altid have højeste prioritet. Optimal nøjagtighed opnås ved rolig og stabil placering under testning.
- 2. AT235 bør bruges i et støjsvagt miljø, så målinger ikke påvirkes af udefra kommende støj. Det forhold kan afklares af en person med passende, akustisk træning. Retningslinjerne i ISO 8253 Afsnit 11, definerer et støjsvagt lokale til audiometriske høretests.
- 3. Det anbefales at instrumentet bruges ved en omgivelelses temperatur på 15° C / 59° F 35° C / 95° F.
- 4. Hovedtelefonen og indsats-hovedtelefonen er kalibrerede til AT235 hvis der bruges transducere fra andre instrumenter, kræver det en rekalibrering.
- 5. Rengør aldrig hovedtelefonen med vand, samt infør aldrig uautoriserede rengørings værktøjer i proben .
- 6. Tab det ikke og undgå øvrig uhensigtsmæssig påvirkning af enheden. Hvis instrumentet tabes eller på anden måde beskadiges, skal det returneres til producenten med henblik på reparation og/eller kalibrering. Brug ikke instrumentet hvis der er mistanke om beskadigelse.
- 7. Selvom instrumentet opfylder de relevante EMC-krav, bør der tages forholdsregler til at undgå unødig eksponering for elektromagnetiske felter, f.eks. fra mobiltelefoner, osv. Hvis

# ummun

apparatet bruges i nærheden af andet udstyr, skal der sørges for, at der ikke opstår gensidig forstyrrelse.

### ulfunne

#### <span id="page-17-0"></span>**3.1 Håndtering og valg af øredupper**

Når man bruger AT235-proben og CIR kontrahovedtelefon, skal Sanibel øretiptips bruges.

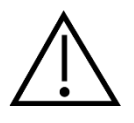

Sanibel øretiptips er kun til engangsbrug og bør ikke genbruges. Hvis disse dele genbruges, kan det medføre øget risiko for spredning af smitte mellem patienter.

Proben og CIR kontrahovedtelefonen skal forsynes med en øredup af passende type og størrelse før test. Valget afhænger af størrelse og form af både øre og øregang. Valget kan også afhænge af personlige præferencer og den måde tests udføres på.

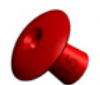

Når der udføres en hurtig impedans-screeningstest, kan der vælges en paraplyformet øretip Paraply-øretiptips lukker tæt mod øregangen uden at probespidsen kommer ind i øregangen. Tryk øretippen fast mod øregangen sådan at tæt tillukning bevares under hele testen.

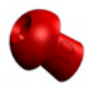

For at få en mere stabil test anbefaler Interacoustics brug af en forlænger med en champignonformet øretip. Sørg for at øretippen kommer helt ind i øregangen. Med champignonformede øretip kan man udføre 'håndfri' test med AT235. Det mindsker risikoen for kontaktstøj, som vil kunne påvirke måleresultatet.

I dokumentet Yderligere information om AT235 henvises til "Selecting the Correct Ear Tip" Quick Guide vedrørende overblik over størrelser på øretiptips og valg heraf.

#### <span id="page-17-1"></span>**3.2 Sluk og tænd for AT235**

Sluk eller tænd for AT235 ved at trykke på ON (1).

NOTICE

AT235 er ca. 45 sekunder om at starte op. Lad enheden varme op i ca. 1 minut før brug.

### mondo

#### <span id="page-18-0"></span>**3.3 Probestatus lys**

Probestatus angives ved farven på lampen på kontrolpanelet, standard probesystemet og det kliniske probesystem. Nedenfor følger en forklaring på farverne og deres betydning.

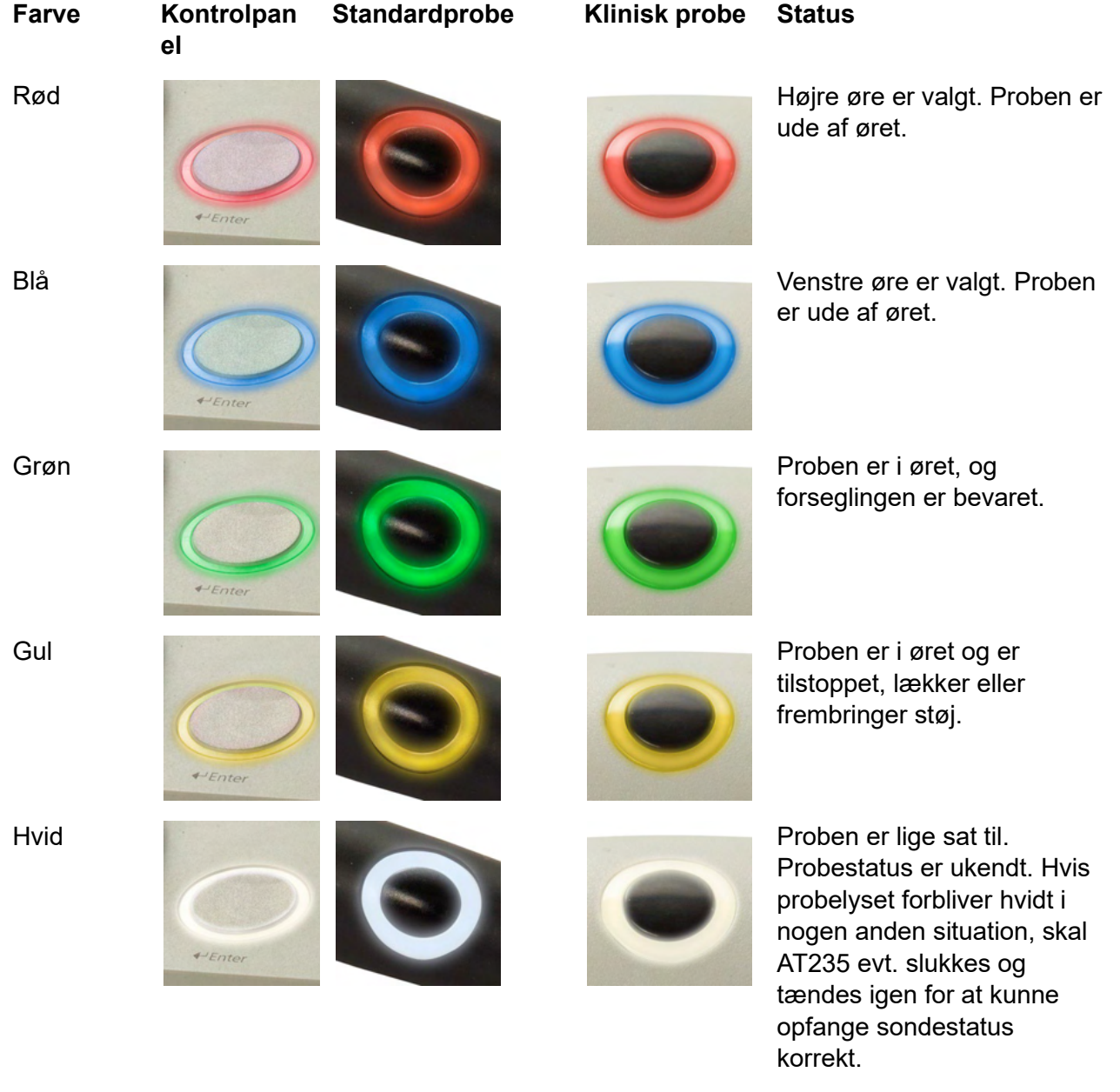

Blinkende lys

AT235 er i pausetilstand og/eller en interaktion forventes. AT235 vil eksempelvis blive ved med at blinke grønt hvis protokollen er testet færdig og proben stadig befinder sig i øret. Brugeren kan sætte AT235 på pause før

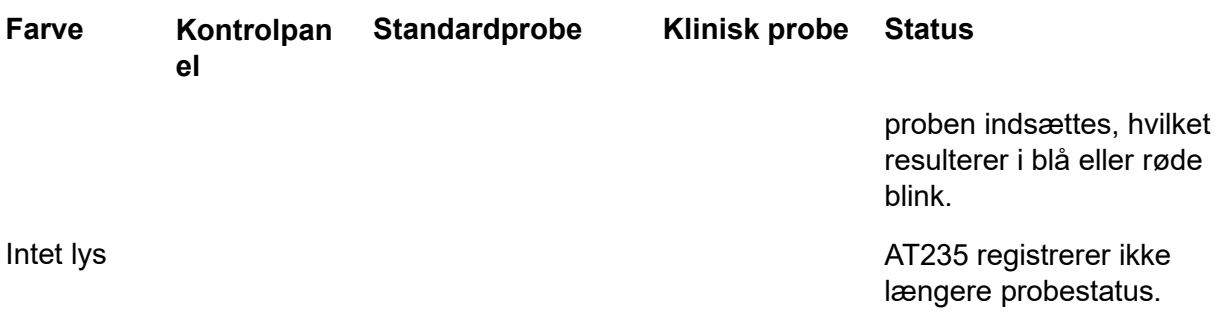

#### <span id="page-19-0"></span>**3.4 Brug af standard- og klinisk probesystem**

Til etablering af stabile målinger anbefales det ikke at holde proben mellem fingrene under målingerne. I særdeleshed kan refleksmålinger blive påvirkede af bevægelser af proben.

#### <span id="page-19-1"></span>**3.5 AT235 Beskrivelser af testskærme og funktionstaster**

#### <span id="page-19-2"></span>**3.5.1 Betjeningspanel til brug af AT235**

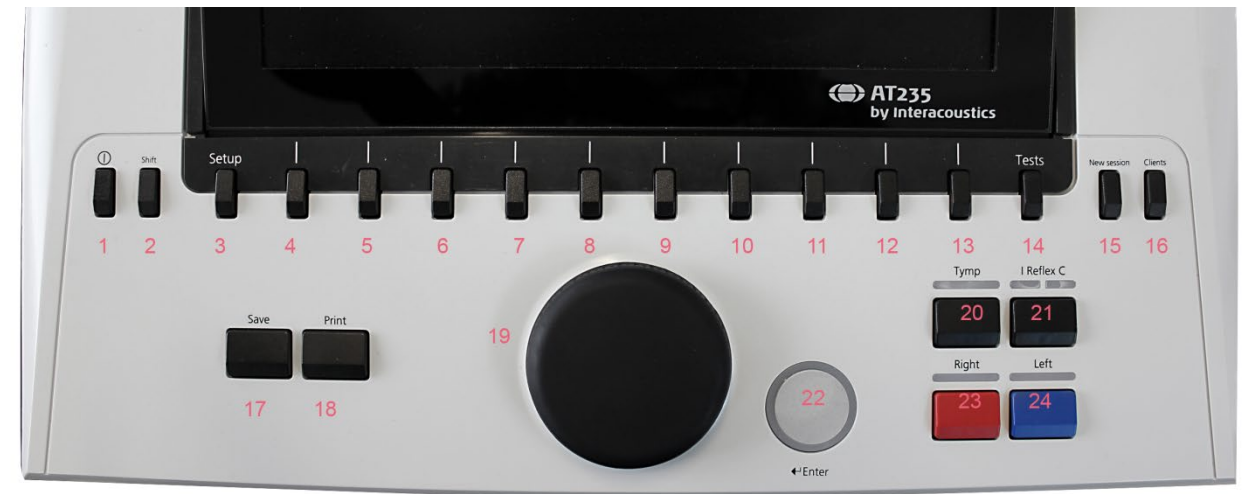

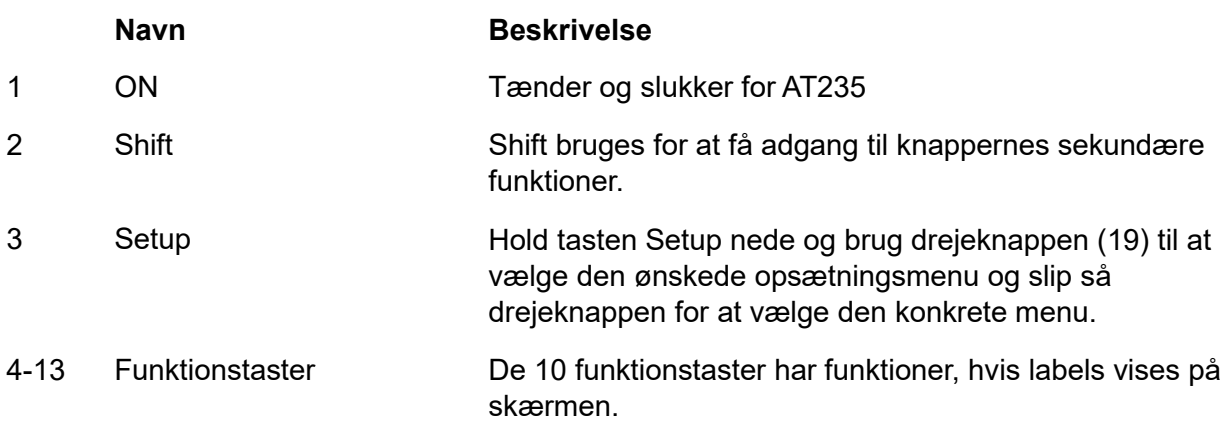

# monde

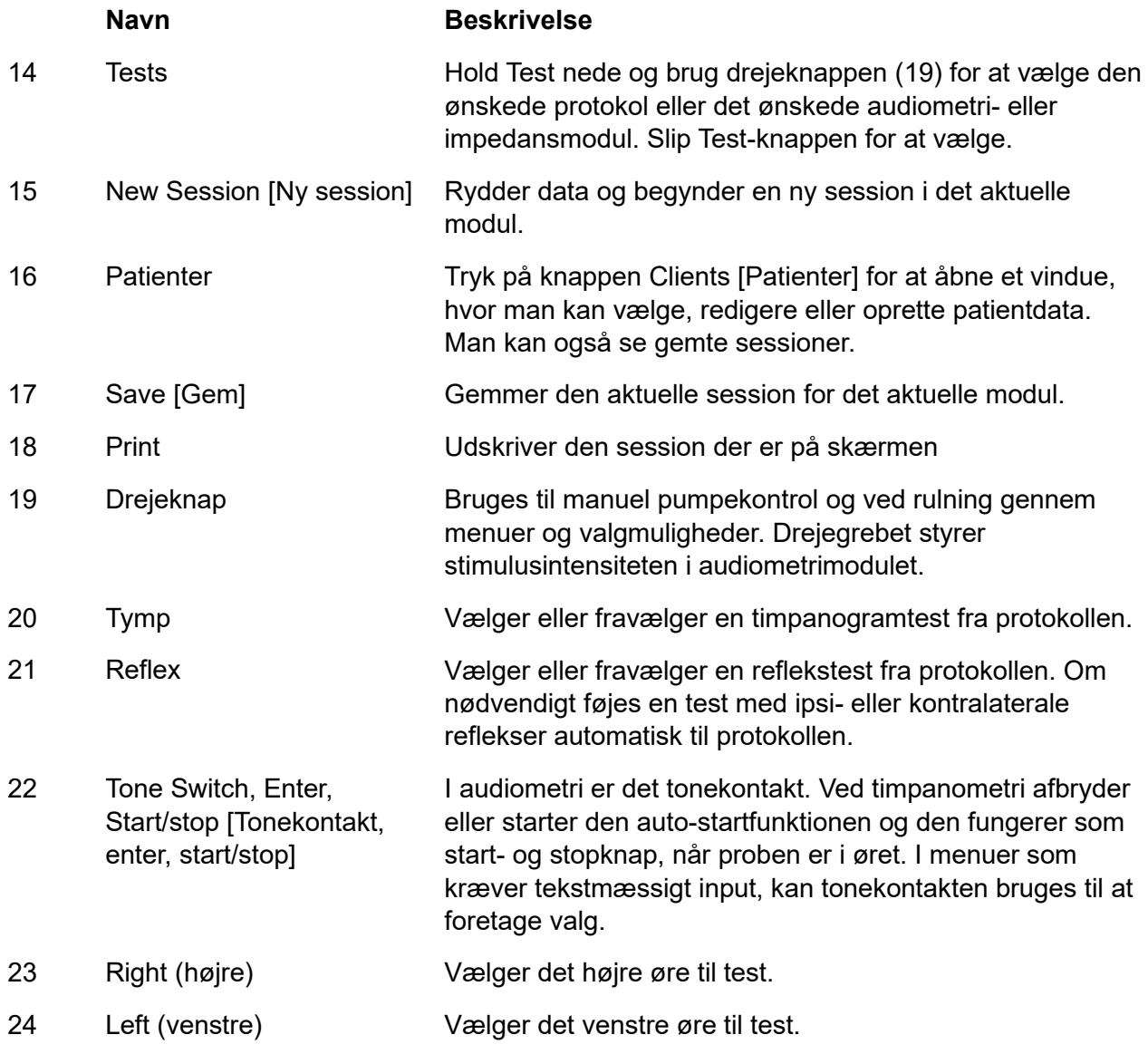

#### <span id="page-20-0"></span>**3.5.2 Opstart**

AT235 vil altid indlæse den sidst brugte tympanometriprotokol som udgangspunkt.

### ulfunne

#### <span id="page-21-0"></span>**3.5.3 Instrumentindstillinger – sprog, printer, dato & tid, etc.**

Mens knappen "Setup" (3) holdes nede bruges drejeknappen (19) til at vælge instrumentindstillinger, slip knappen "Setup" (3) for at åbne indstillingerne.

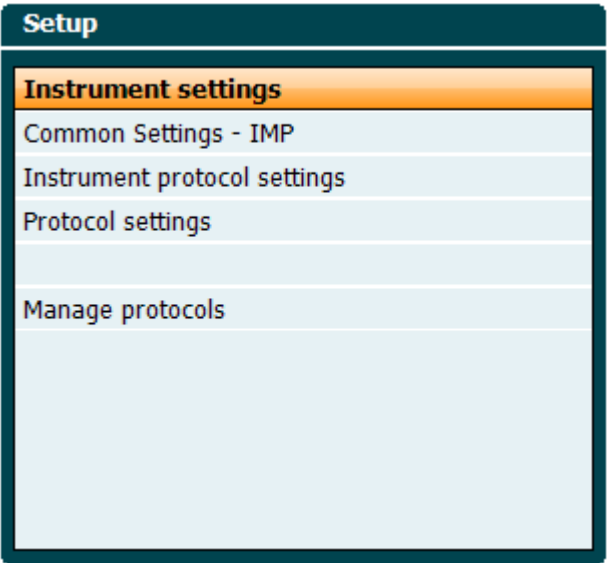

Brugssproget i systemet kan ændres ved at holde drejeknappen "Language" (6) nede, mens man bruger knappen (19) til at vælge det ønskede sprog. AT235 skal genstartes før ændringerne får effekt.

Brug drejeknappen (19) til at forvælge Displaybelysning (A), LED-lys (B) og tidspunkt (C) og printertype (D). Ændringer i indstillinger for Displaylys, LED-lys og printertype sker ved at holde knappen "Change" (7) nede mens man drejer på knappen (19).

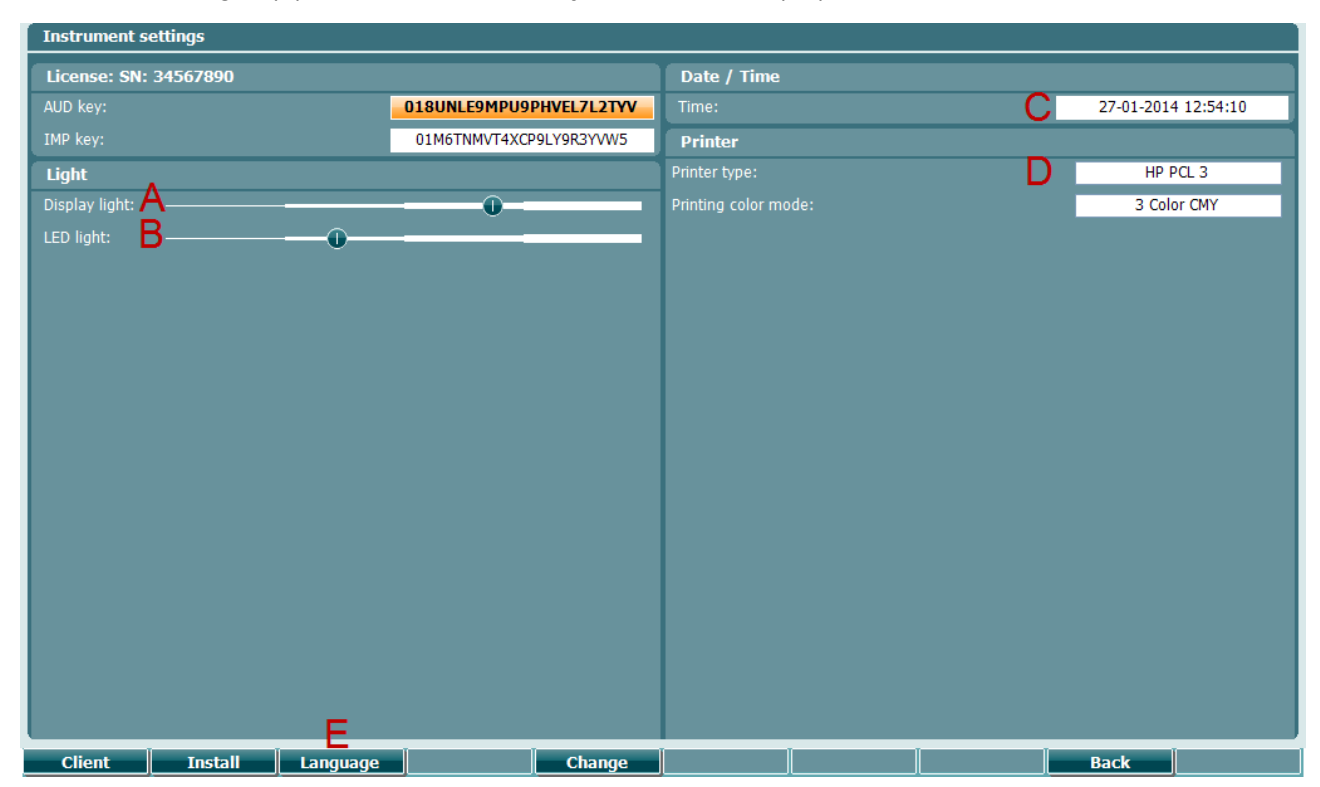

### whenhal

Hvis AT235 er forbundet til Diagnostic Suite, vil pc'en automatisk opdatere dato og tid.

Manuel opdatering af dato og tid sker ved at trykke på knappen "Change" (7) nede når dato og tid (C) vælges. Det giver adgang til skærmen nedenfor. Brug drejeknappen (19) til at vælge dag, måned, år, timer eller minutter. Brug knapperne Change - og Change + (9) og (10) for at vælge værdien. Tryk på knappen Set (13) for at bruge ændringerne og indstille dato og tid eller tryk på knappen Back (12) for at annullere evt. ændringer.

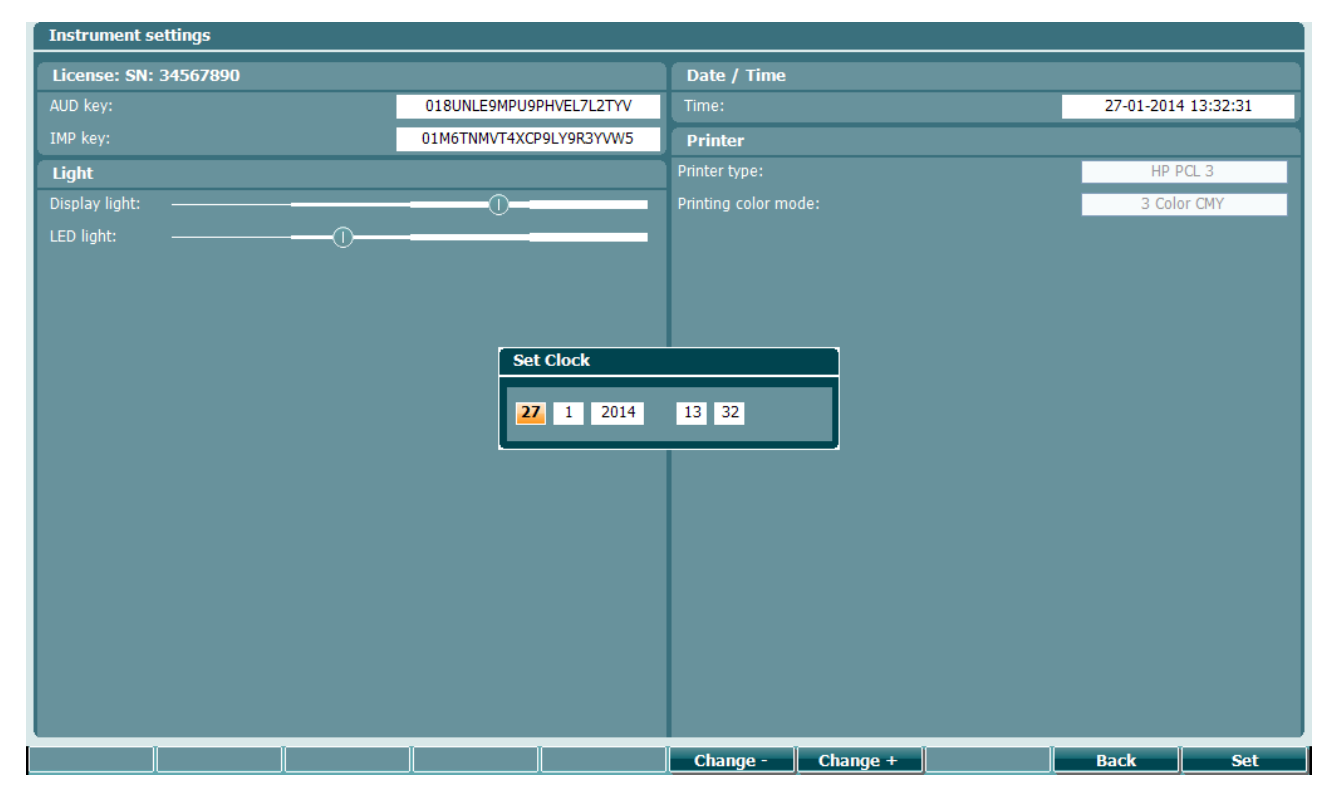

#### <span id="page-22-0"></span>**3.5.4 Test og modulvalg**

Mens man holder knappen "Tests" (14) nede bruges drejeknappen (19) til at vælge blandt en af protokollerne eller et andet modul. Slip drejeknappen (19) for at foretage et valg.

#### <span id="page-22-1"></span>**3.5.5 Testskærme til tympanometri**

Efter starten viser AT235 den senest brugte impedansprotokol og er nu klar til at begynde en test. Den viste skærm kaldes testskærmen. De følgende afsnit beskriver hvilken information og funktionaliteter der findes på testskærmene for tympanogram, refleks og audiometri.

### mont

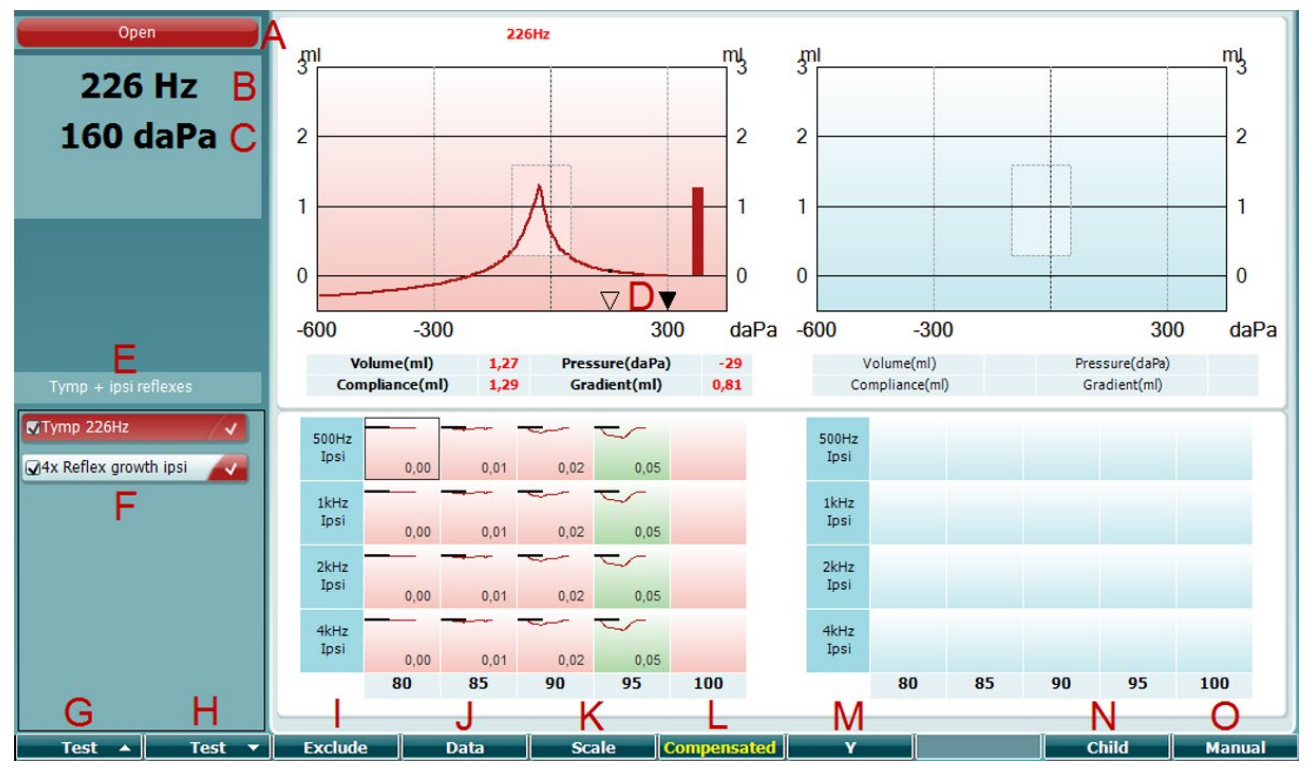

#### <span id="page-23-0"></span>**3.5.5.1 Tympanogram-testskærm**

- A Probestatus viser farven, der svarer til probelyset som beskrevet i afsnit [3.3.](#page-18-0) Den viser følgende markeringer: ready, in ear, out of ear, leaking eller blocked [klar, i øret, ude af øret, lækage eller tilstoppet].
- 226 Hz 300 daPa  $\overline{0}$  $\overline{\nabla}$  $\blacktriangledown$  $-600$  $-300$ 300 MTymp 226Hz ∢ V4x Reflex growth ipsi **Prev.Test Next Test Include Exclude**

Open

- B Sondetonefrekvens.
- C Det aktuelle tryk angives i daPa.
- D Den åbne trekant viser det aktuelle tryk. Den lukkede trekant (kun i manuel tilstand (O)) viser trykket for mål-værdien.
- E Navnet på den aktuelle protokol
- F Protokollisten viser hvilken test der aktuelt vises og afkrydsningsfelterne viser hvilke tests der vil blive udført når en test startes.
- G Press Prev [Tryk på foregående]. Test for at vælge den foregående test på protokollisten.
- H Tryk på Next test for at vælge den næste test på protokollisten.
- I Tryk på Include for at vælge eller Exclude for at fravælge afkrydsningfeltet for den aktuelt viste test (F) og derved udføre hhv. ikke udføre den.

# monde

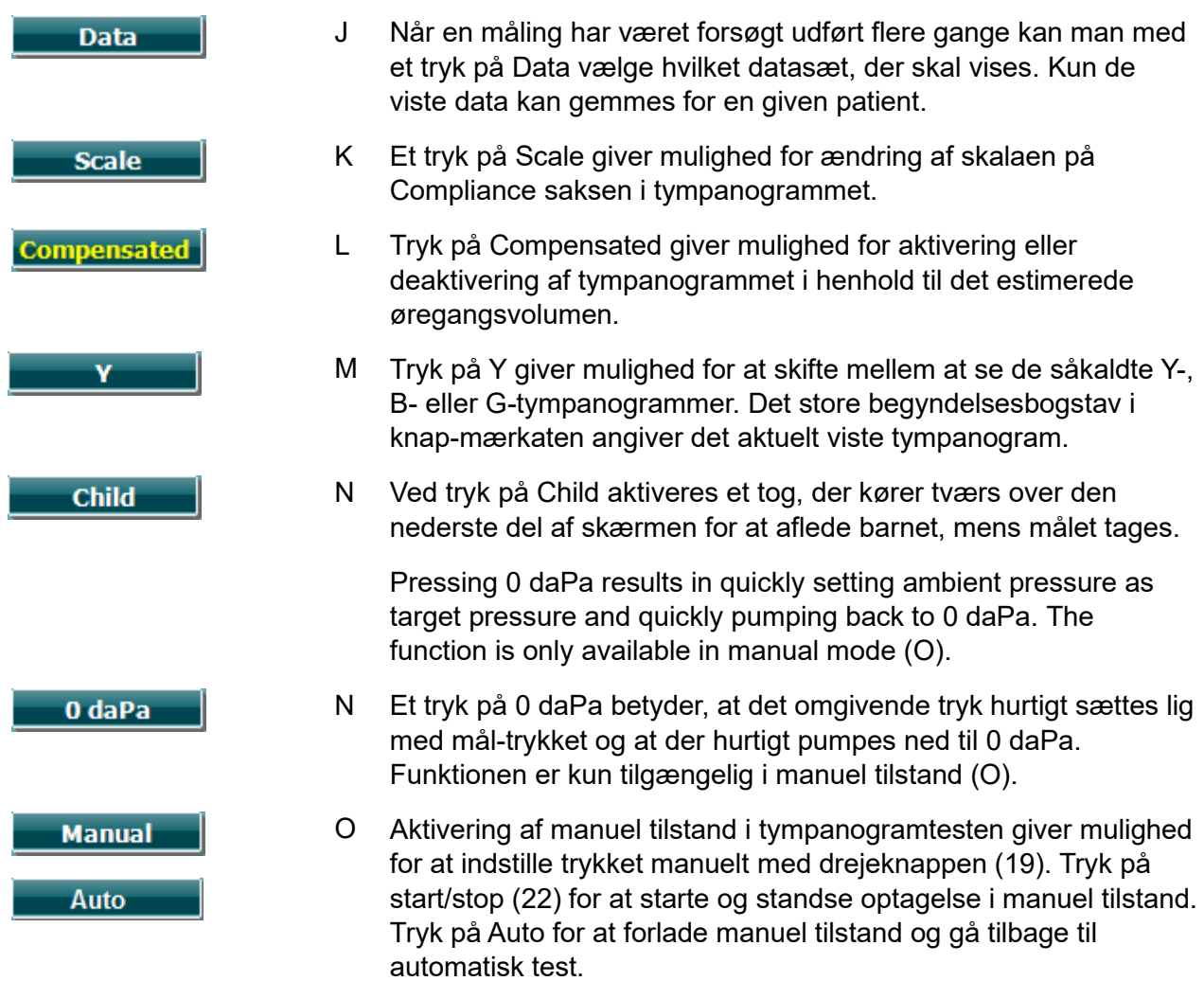

### mont

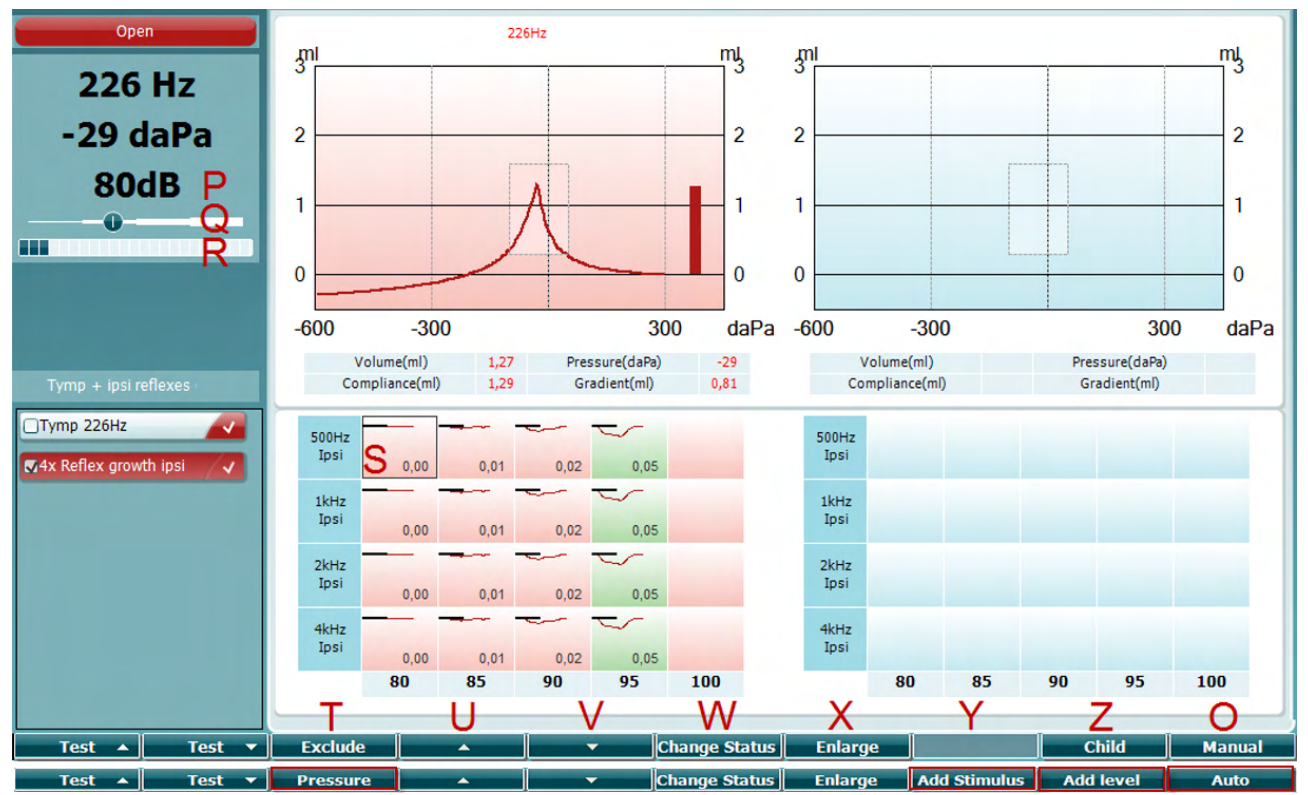

#### <span id="page-25-0"></span>**3.5.5.2 Refleks-testskærm**

Den øverste bjælke med skærmknapper viser funktionen i automatisk tilstand, mens den nederste bjælke viser funktionen for skærmknapperne i manuel tilstand.

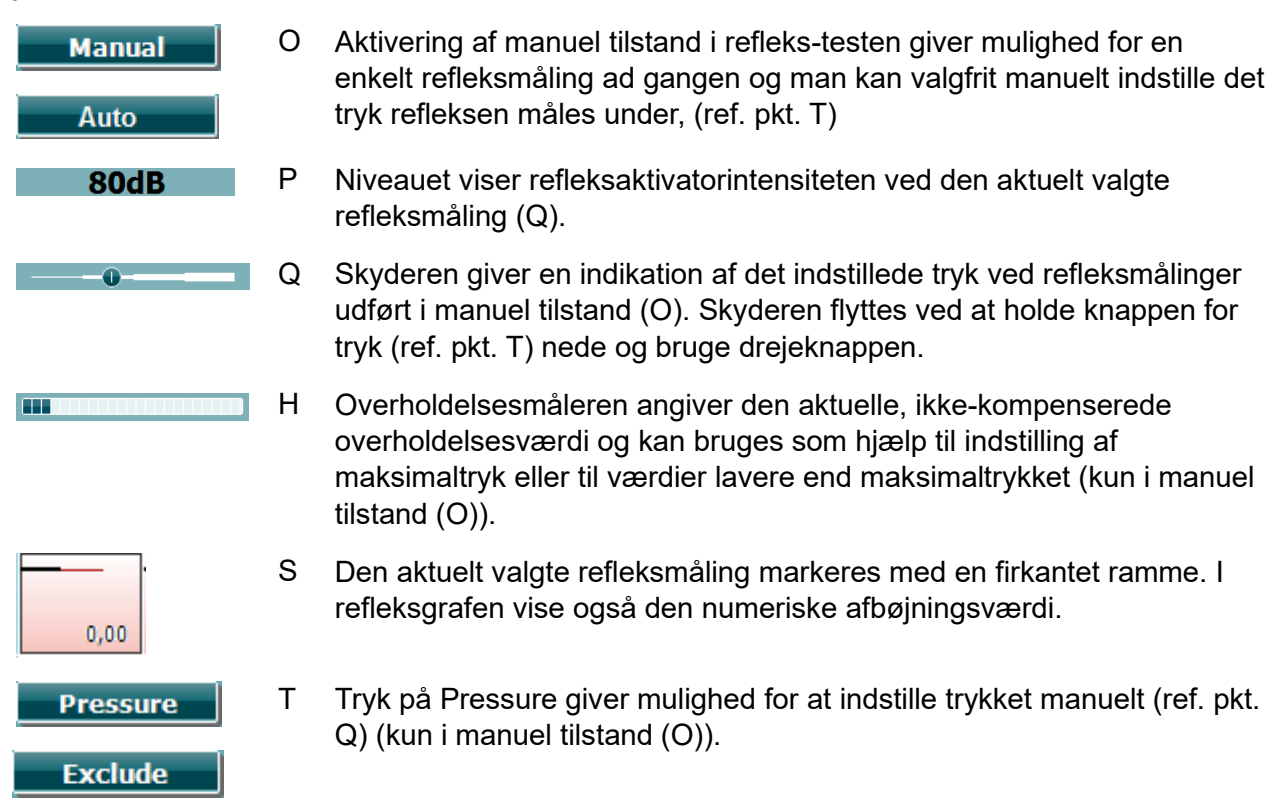

Tryk på Exclude for at udelukke den fremhævede test. Når den er udelukket, kan den fås tilbage som en del af målingen ved at trykke på Include.

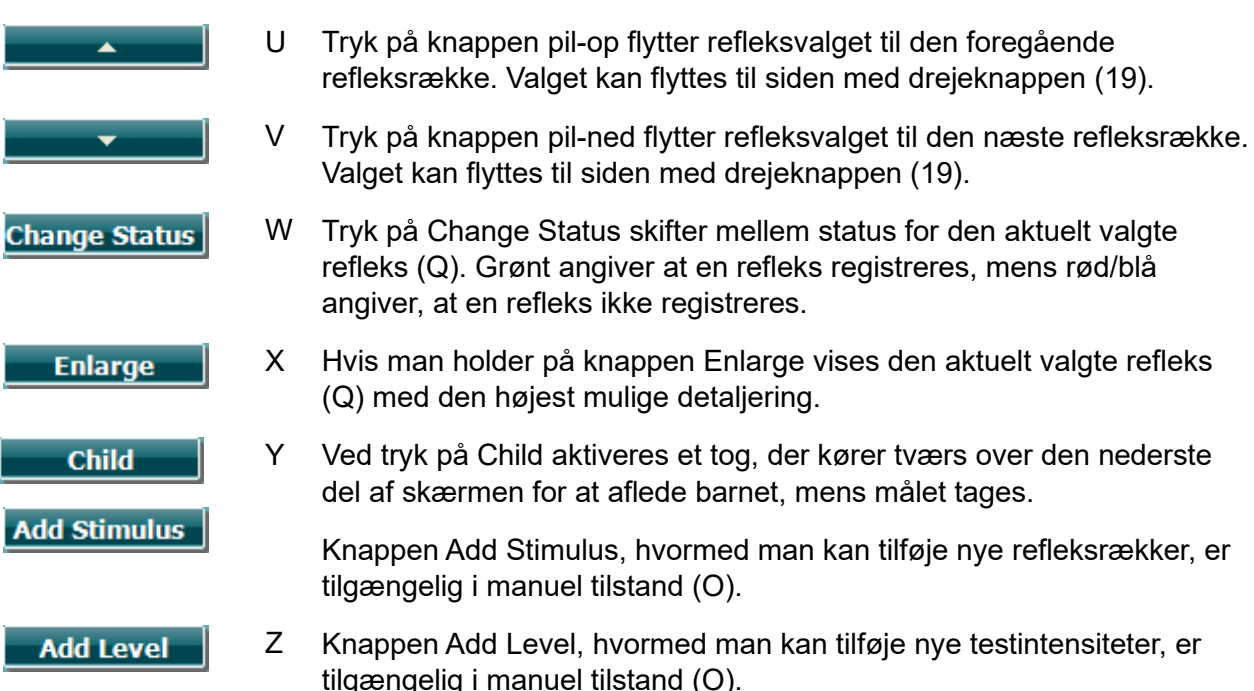

### whenhout

#### <span id="page-27-0"></span>**3.5.6 Audiometri-testskærm**

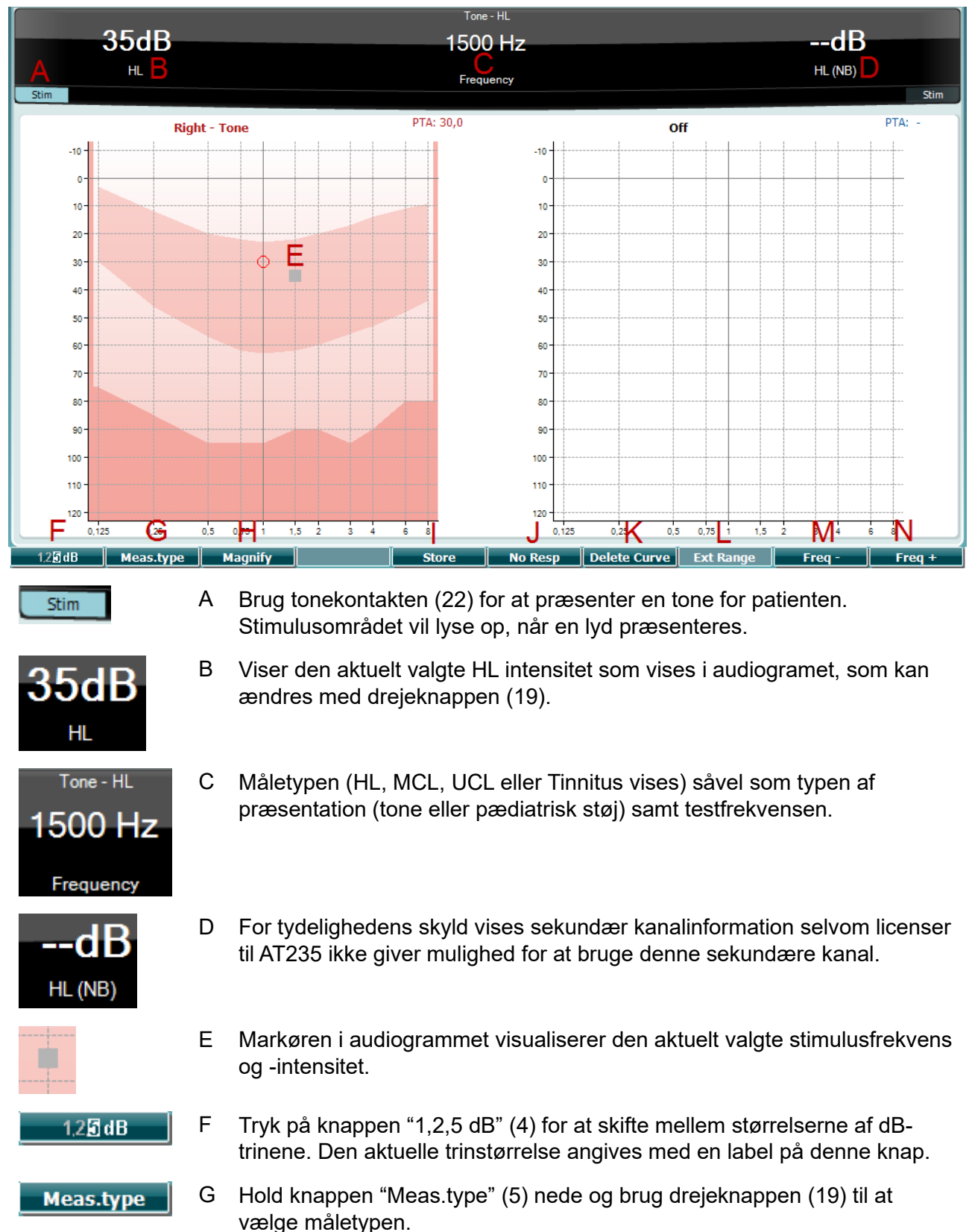

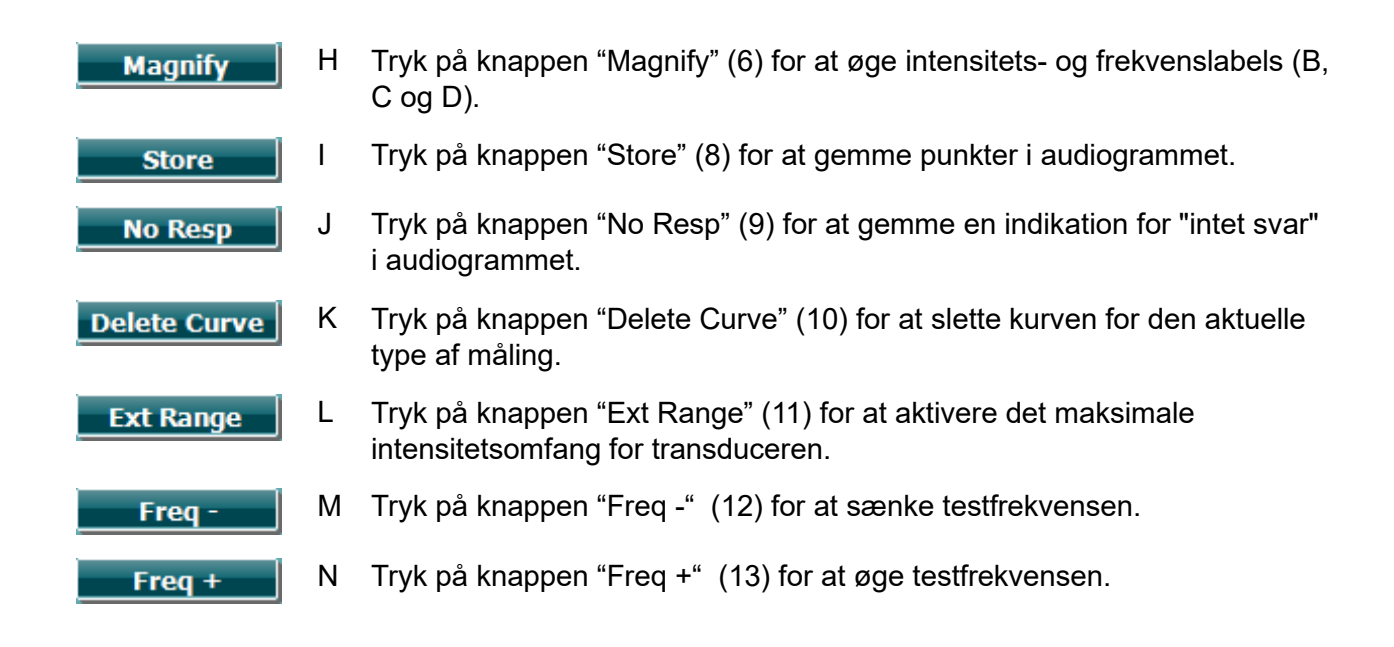

#### <span id="page-28-0"></span>**3.5.7 Start og stop af en timpanometrisk test**

Efter opstart er AT235 klar til automatisk at starte en måling når den registrerer, at en proben befinder sig i et øre. Når proben er i øret kan testen stoppes manuelt (eller sættes på pause) og startes igen ved at trykke på "Start/stop"-knappen (22) eller ved at trykke på knappen på proben. Når sonden er ude af øret, kan testen stoppes (som når den er på pause før proben isættes) eller startes ved at trykke på "Start/stop"-knappen (22). Hvis man trykker på probe-knappen, mens proben er ude af øret betyder det, at der skiftes til øret i den anden side, og at den automatiske startfunktion genoprettes.

#### <span id="page-29-0"></span>**3.5.8 Save [Gem]**

Tryk på "Save" (17) for at komme til Gemme-skærmen.

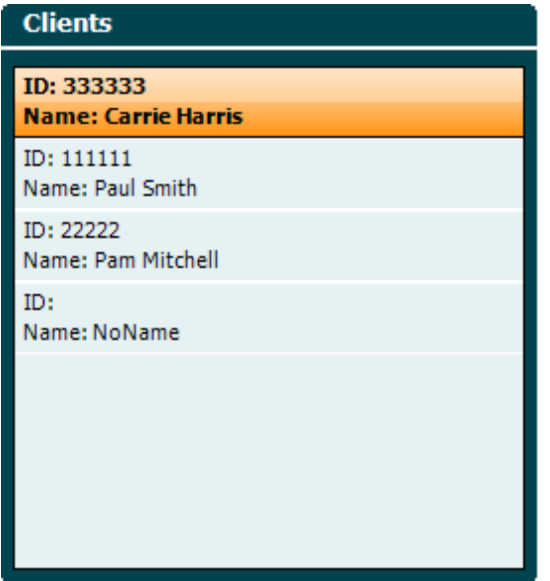

Brug drejeknappen (19) for at vælge en patient fra listen og tryk på "Enter" (22) eller på "Save" (13) for at bekræfte, at data må gemmes for den pågældende patient. Før sessionen gemmes, er der mulighed for at redigere data for en given patient eller en ny patient kan oprettes ved at trykke på Edit-knappen (5) eller New-knappen (6). Patientdata angives som vist nedenfor:

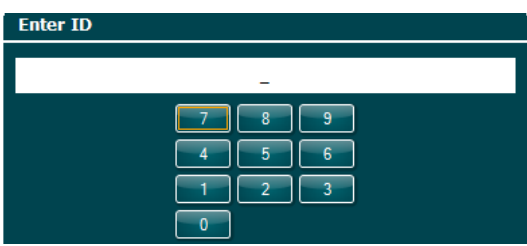

Brug drejeknappen (19) for at bladre og brug "Enter" (22) til at vælge de tal, der skal bruges som patient-ID. Tryk på knappen "Next" (13) for at gå videre.

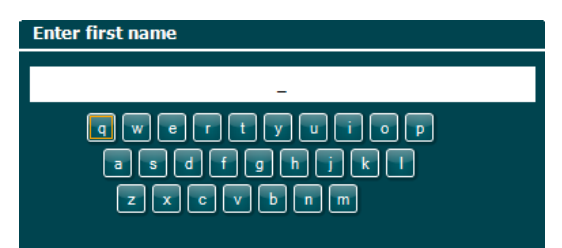

Brug drejeknappen (19) for at bladre og brug "Enter" (22) til at vælge de bogstaver, der indgår i patientens fornavn. Der findes funktioner til at slette, gå tilbage, skift (store / små bogstaver) og mellemrum under skærmknapperne 4 til 8). Tryk på knappen "Next" (13) for at gå videre.

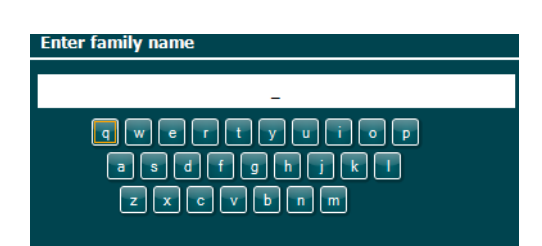

Brug drejeknappen (19) for at bladre og brug "Enter" (22) til at vælge de bogstaver, der indgår i patientens efternavn. Der findes funktioner til at slette, gå tilbage, skift (store / små bogstaver) og mellemrum under skærmknapperne 4 til 8). Tryk på knappen "Done" (13) for at gå videre.

#### <span id="page-30-0"></span>**3.5.9 Visning af gemte sessioner**

Tryk på knappen "Clients" (16) og brug drejeknappen (19) til at bladre gennem patientoplysningerne. Vælg patienten ved at trykke på knappen "Select" (13), hvorefter en liste med disponible sessioner vises. Brug drejeknappen (19) igen for at fremhæve den session, der skal vælges. Tryk på knappen "View" (13) for at vise den gemte session i et separat vindue.

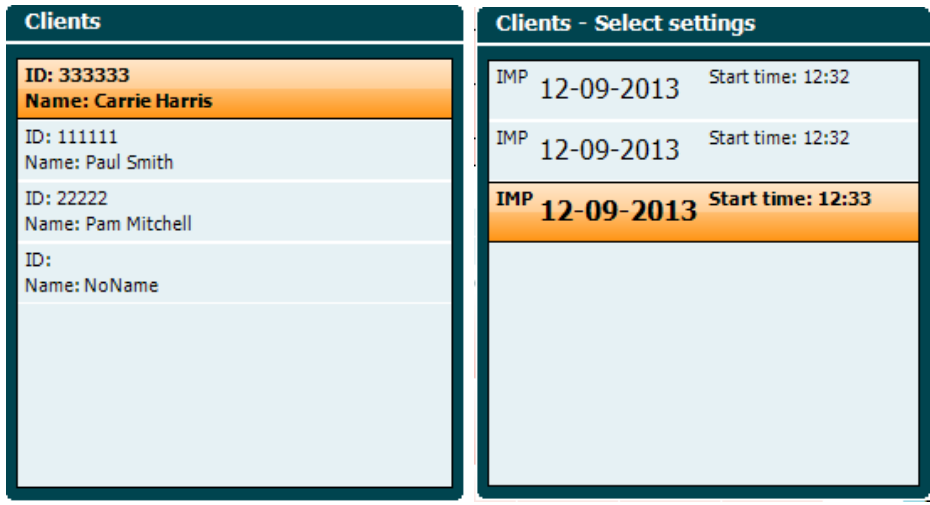

Brug knappen "Next" (13) for at bladre gennem testene i den pågældende session. Gå tilbage til testskærmen ved at trykke på "Back" tre gange.

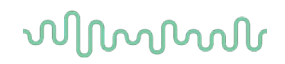

### <span id="page-31-0"></span>**3.6 Brug i Sync-styret tilstand (kun med Diagnostic Suite)**

**NOTICE** 

#### <span id="page-31-1"></span>**3.6.1 Pc-strømstyring**

Hvis pc'en går i dvale eller at slumre tilstand, kan det få Diagnostic Suite til at gå ned, når pc'en vågner igen. I Start-menuen på dit operativsystem vælges **Kontrolpanel** | **Strømstyring** for at ændre disse indstillinger.

#### <span id="page-31-2"></span>**3.6.2 Start fra OtoAccess®**

Vejledning i at arbejde med OtoAccess®-databasen findes i betjeningsvejledningen for OtoAccess®.

#### <span id="page-31-3"></span>**3.6.3 Start fra Noah 4**

For at starte Diagnostic Suite fra Noah 4:

- 1. Åben Noah 4.
- 2. Søg efter og markér den patient, man vil arbejde med.
- 3. Hvis patienten endnu ikke er på listen:
	- tryk på ikonen **Add a New Patient**
	- udfyld de obligatoriske felter og klik **OK**
- 4. Klik på ikonen for **Diagnostic Suite modulet** øverst på skærmen

Yderligere vejledning om arbejdet med databasen findes i betjeningsvejledningen til Noah 4.

#### <span id="page-31-4"></span>**3.6.4 Crash-rapport**

I tilfælde af at Diagnostic Suite går ned, bliver detaljerne gemt i en log-file af systemet og vises i Crash-rapportvinduet på testskærmen (vist nedenfor). Crash-rapporten giver information til Interacoustics om fejlmeddelelsen og ekstra information kan tilføjes af brugeren, der kan oplyse, hvad man foretog sig før nedbruddet skete, så disse oplysninger kan hjælpe med til at løse problemet. Der kan også sendes et skærmbillede af softwaren.

Afkrydsningsfeltet "I agree to the Exclusion of Liability" [Jeg er enig i ansvarsfraskrivelse] skal afkrydses, før crash-rapporten kan sendes via internettet. For brugere uden en internetforbindelse kan crash-rapporten gemmes på en ekstern disk, så den kan sendes fra en anden computer med en internetforbindelse.

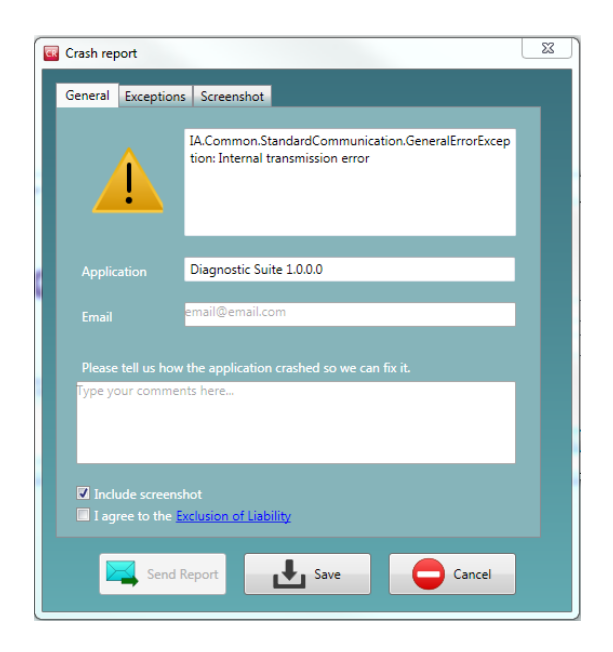

#### <span id="page-32-0"></span>**3.6.5 Instrumentopsætning**

Vælg Menu | Setup | Suite setup… for at åbne generelle indstillinger for programpakken.

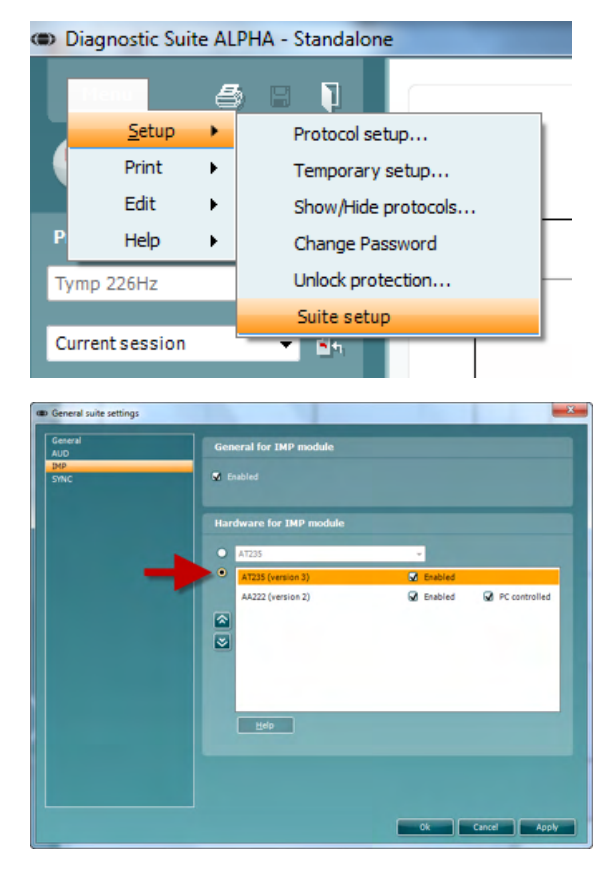

**Vigtigt**: For både AUD-modulet og IMP-modulet vælges "AT235 (version 3)" (og ikke "AT235", som henviser til den gamle version).

### mondo

#### <span id="page-33-0"></span>**3.7 Brug af Sync tilstand**

Sync tilstand tillader 1-klik data overførsel. Når der vælges **Gem Indstillinger,** vil indstillingerne automatisk blive overført til Diagnostic Suite. Suite startes med appratet tilsluttet.

#### <span id="page-33-1"></span>**3.7.1 Brug af IMP Sync**

Følgende handlinger kan udføres fra fanen Imp tab i Diagnostic Suite.

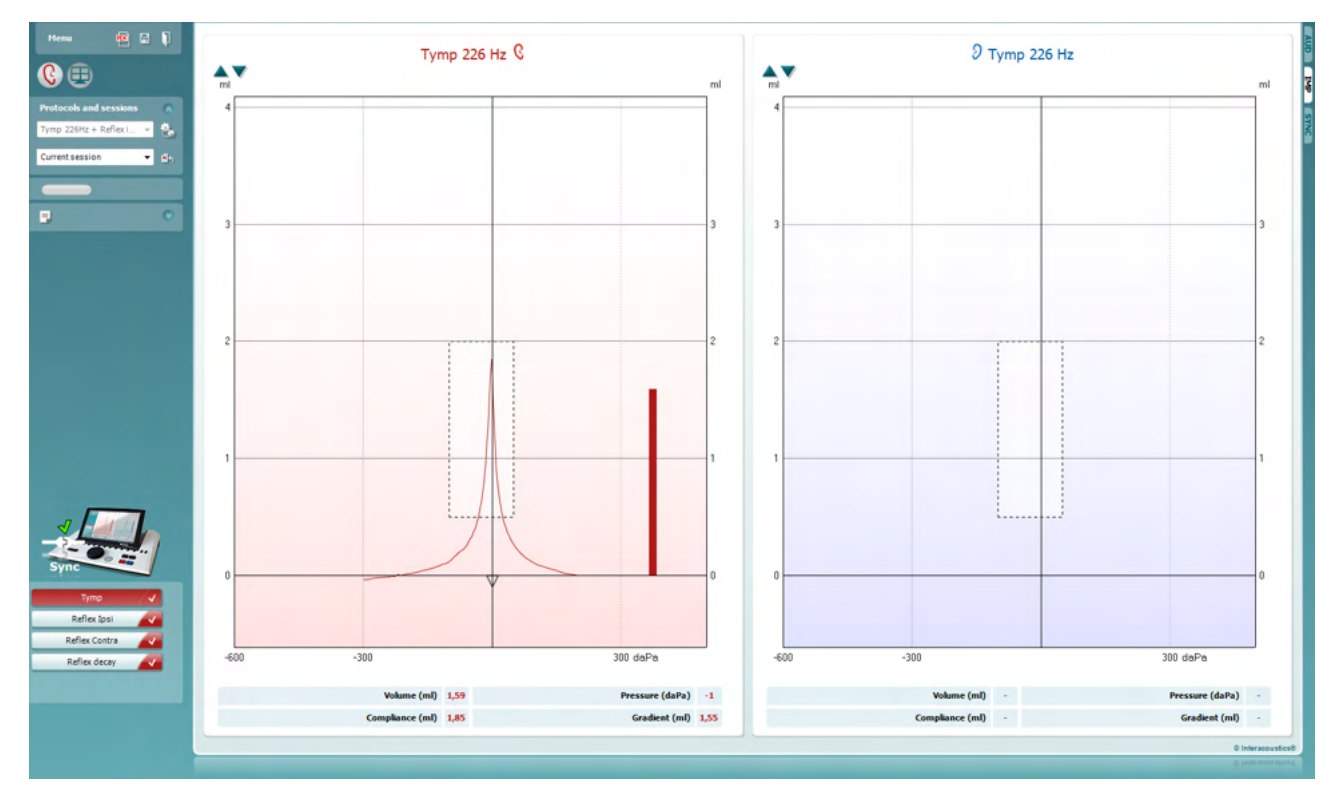

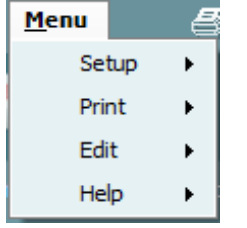

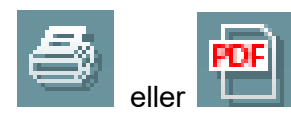

**Menu** giver adgang til Setup, Print, Edit og Help. (Der henvises til dokumentet Additional Information med flere detaljer om menupunkterne).

Skift af sprog:

Fra **Menu | Setup | Suite Setup | General** kan man ændre sprog.

**Print** vælges hvis resultaterne på skærmen skal udskrives direkte på standardprinteren eller til en pdf-fil. Man bliver promptet for at vælge en udskriftsskabelon, hvis protokollen ikke har én tilknyttet. (Der henvises til dokumentet Additional Information om AT235 med flere detaljer om udskrivningsguiden).

### whenhal

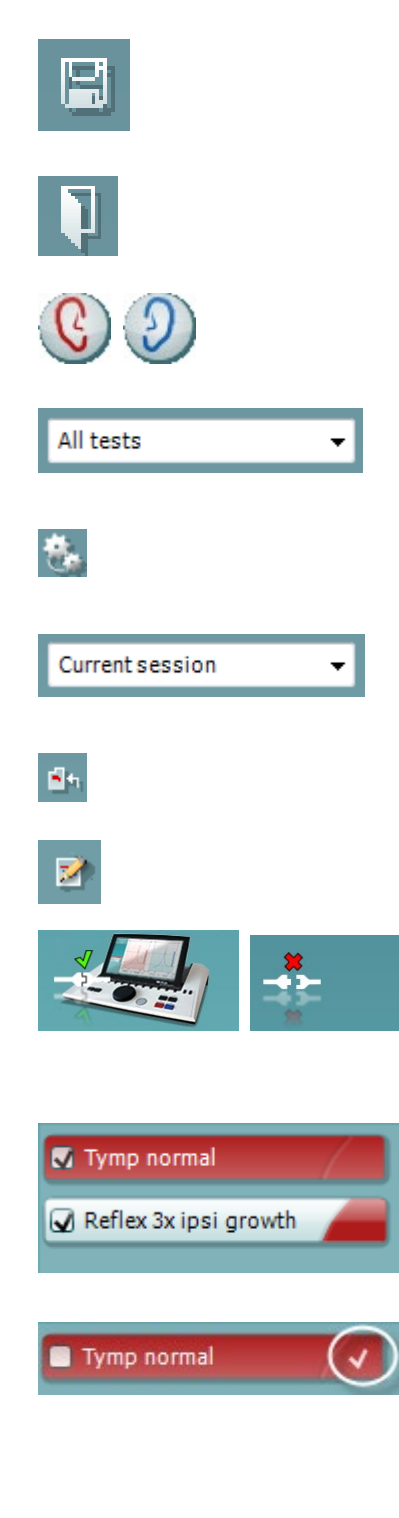

**Save & New Session** gemmer den aktuelle session i Noah eller OtoAccess® (eller til en XML-fil, hvis man arbejder i standalone-tilstand) og åbner en ny session.

**Save & Exit** gemmer den aktuelle session i Noah eller OtoAccess® (eller til en XML-fil hvis man arbejder i standalonetilstand) og lukker programpakken.

**Toggle Ear** (Skift øre) skifter fra højre til venstre øre og omvendt.

**List of Defined Protocols** [Liste over definerede protokoller] giver mulighed for at se hvilken protokol der blev brugt ved en gemt session.

**Temporary setup** [Midlertidig opsætning ] giver mulighed for at se indstillinger for gemte sessioner.

**List of historical sessions** [Liste over gemte sessioner] giver adgang til gemte sessioner til gennemsyn eller til **Current Session** (Aktuel session).

**Go to current session** [Gå til aktuel session] fører tilbage til den aktuelle session.

Med knappen **Report editor** åbnes et særskilt vindue, hvor der kan tilføjes notater til den aktuelle session.

**The hardware indication picture** [hardware indikationsbilledet] angiver den tilsluttede hardware. **Simulation mode** (Simulationstilstand) er angivet, når softwaren anvendes uden hardwaren.

Visningen **protocol listing** [protokolvisning] viser alle tests, der hører til den valgte protokol. Testen der vises på testskærmen er fremhævet med blå eller rødt afhængigt af det valgte øre.

Hvis der er flere tests end der kan vises i vinduet i protokollen, vises en rullepanel.

Et **hvidt flueben** markerer, at data for denne test gemmes.

### whenhal

#### <span id="page-35-0"></span>**3.7.2 Brug af AUD Sync**

Følgende handlinger kan udføres fra fanen AUD i Diagnostic Suite.

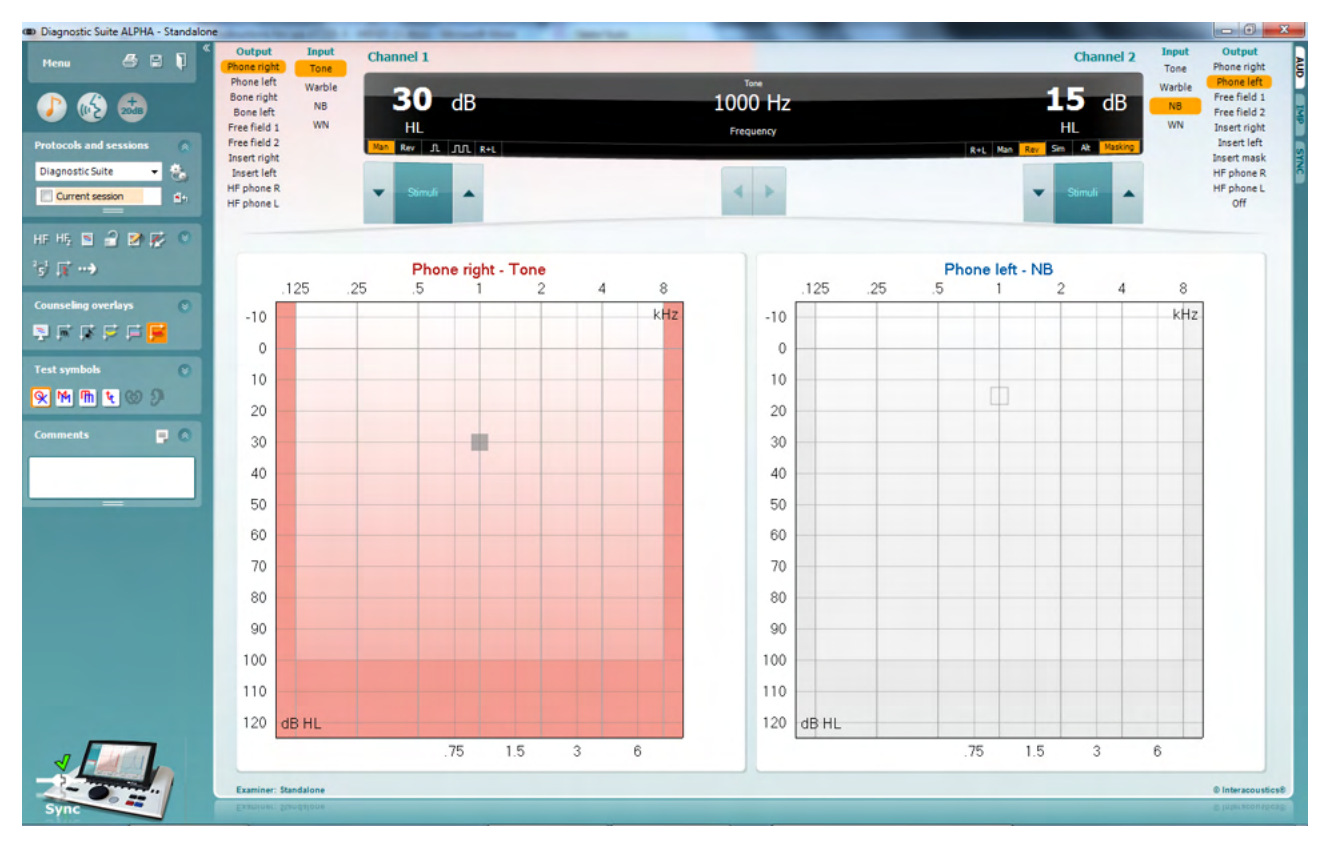

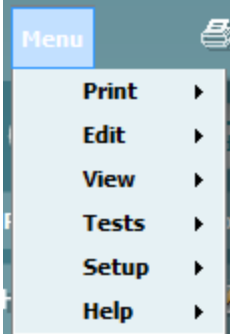

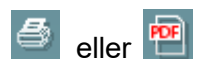

**Menu** giver adgang til Print, Edit, View, Tests, Setup og Help. (Der henvises til dokumentet Additional Information med flere detaljer om menupunkterne).

Skift af sprog:

Fra **Menu | Setup | Suite setup | tab Geneal** kan man ændre sprog.

**Print** vælges hvis resultaterne på skærmen skal udskrives direkte på standardprinteren eller til en pdf-fil. Man bliver promptet for at vælge en udskriftsskabelon, hvis protokollen ikke har én tilknyttet. (Der henvises til dokumentet Additional Information om AT235 med flere detaljer om udskrivningsguiden).

圖

**Save & New Session** gemmer den aktuelle session i Noah eller OtoAccess® (eller til en XML-fil, hvis man arbejder i standalone-tilstand) og åbner en ny session.

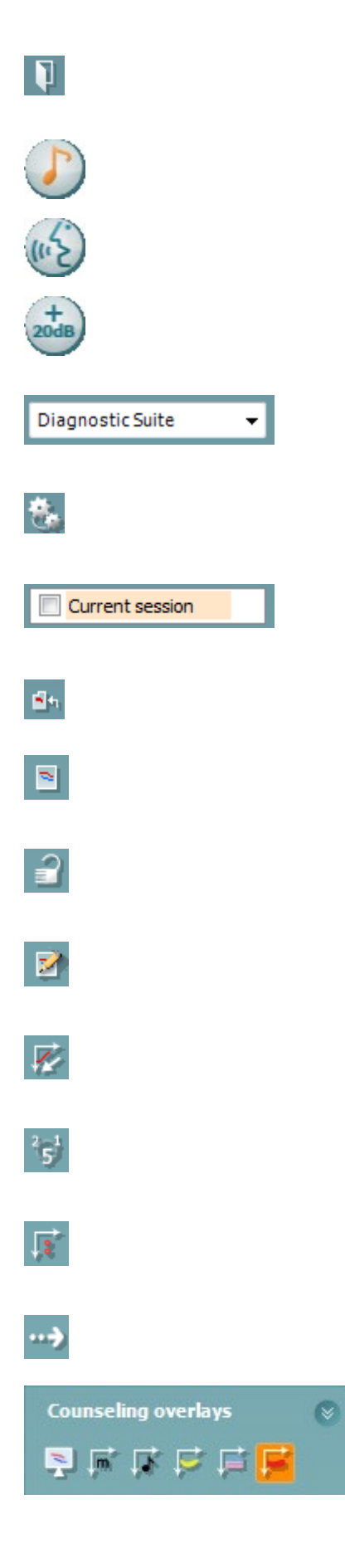

**Save & Exit** gemmer den aktuelle session i Noah eller OtoAccess® (eller til en XML-fil hvis man arbejder i standalonetilstand) og lukker programpakken.

**Tone test** viser toneaudiogrammet.

**Speech test** viser taletesten eller taletabellen.

**Extended range** [udvidet område] giver mulighed for at åbne de højeste intensiteter for den aktuelt valgte transducer.

**List of Defined Protocols** [Liste over definerede protokoller] giver mulighed for at se hvilken protokol der blev brugt ved en gemt session.

**Temporary setup** [Midlertidig opsætning] giver mulighed for at se indstillinger for gemte sessioner.

**List of historical sessions** [Liste over gemte sessioner] giver adgang til gemte sessioner til gennemsyn eller til **Current Session** (Aktuel session).

**Go to current session** [Gå til aktuel session] fører tilbage til den aktuelle session.

**Single audiogram** [enkelt audiogram] viser data for både højre og venstre side i et enkelt audiogram.

**Synchronize channels** [synkronisér kanaler] låser kanal 2 til kanal 1, så intensitetsforskellen mellem kanalerne forbliver konstant.

**Edit mode** [redigeringstilstand] gør det muligt at angive et audiogram med musen.

**Mouse controlled audiometry** [musestyret audiometri] gør det muligt at vise stimulus og at gemme via klik med musen i audiogrammet.

**dB step size** [størrelse på dB-trin] gør det muligt at skifte mellem trin på 1, 2 og 5 dB.

**Hide unmasked threshold** [skjul umaskeret tærskel] gør det muligt at vise eller skjule umaskerede tærskler for hvilke der findes en maskeret tærskel.

**Transfer** gør det muligt at opdatere pc-skærmen med de audiometridata, som aktuelt findes i AT235-modulet.

**Counseling overlays** [rådgivningsoverlæg] kan aktiveres på en separat **patientmonitor**. Fonemer, lydeksempler, talebananen,

### whenhal

en indikation af grad af høretab og maksimalt testbare værdier findes som overlæg.

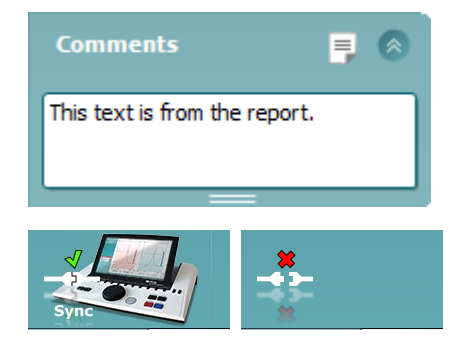

Med knappen **Report editor** [Rapporteditor] åbnes et særskilt vindue, hvor der kan tilføjes notater til den aktuelle session. Disse noter kan også læses eller skrives ind i det hvide felt.

**The hardware indication picture** [hardware indikationsbilledet] angiver den tilsluttede hardware. **Simulation mode** (Simulationstilstand) er angivet, når softwaren anvendes uden hardwaren.

#### <span id="page-37-0"></span>**3.7.3 Fanen Sync**

Hvis der er flere sessioner gemt på AT235 (for en eller flere patienter), bør fanen Sync anvendes. Skærmbilledet nedenfor viser Diagnostic Suite med fanen SYNC åben (under fanerne AUD og IMP i det øverste, højre hjørne).

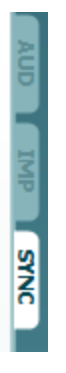

Fanen Sync giver følgende muligheder:

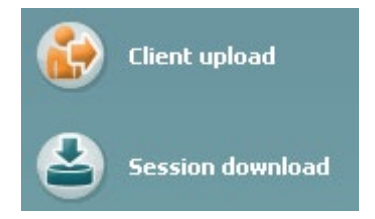

**Client upload** [overførsel af patienter] bruges til at overføre patienter fra databasen (Noah eller OtoAccess) til AT235. Den interne hukommelse i AT235 kan opbevare op til 500 patienter og 50.000 sessioner.

**Session download** [hent session] bruges til at hente (audiogram- og/eller tympanometri-) sessioner fra hukommelsen i AT235 til Noah, OtoAccess eller XML (sidstnævnte hvis man afvikler Diagnostic suite uden en database).

### whenhal

#### <span id="page-38-0"></span>**3.7.4 Client Upload [overførsel af patienter]**

Følgende skærmbillede viser skærmen til overførsel af patienter:

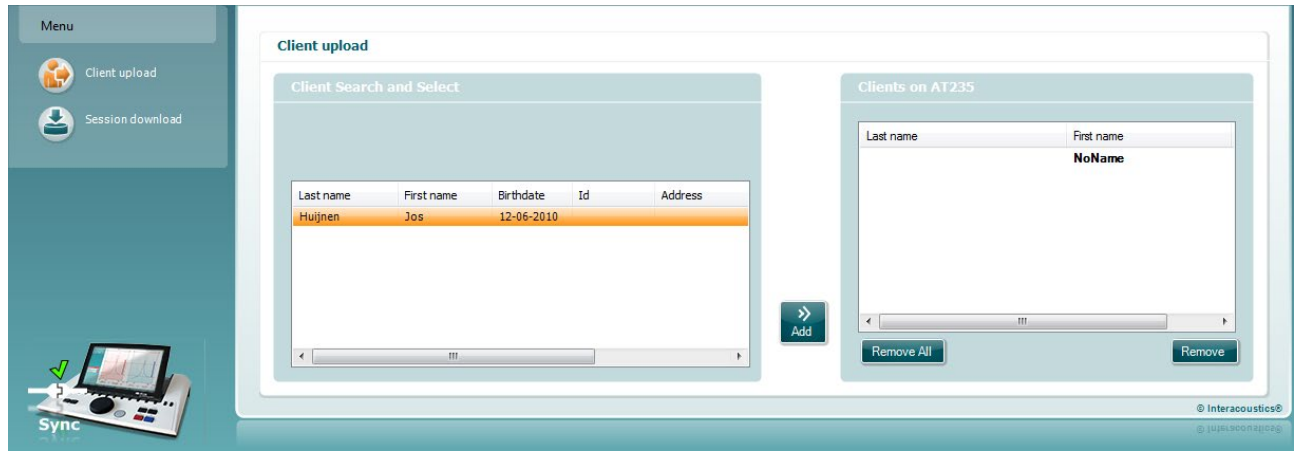

- På venstre side er det muligt at søge efter patienten i databasen til overførsel til databasen ved hjælp af forskellige søgekriterier. Brug knappen "Tilføj" for at overføre (uploade) patientdata fra databasen til den interne AT235-hukommelse. Den interne hukommelse i AT235 kan opbevare op til 500 patienter og 50.000 sessioner.
- På højre side kan man få vist patienter, som i øjeblikket er gemt på den interne hukommelse i AT235. Det er muligt at fjerne alle klienter eller individuelle klienter ved hjælp af "Fjern alle" eller "Fjern" knapperne.

#### <span id="page-38-1"></span>**3.7.5 Sessionsoverførsel**

Følgende skærmbillede viser skærmen til overførsel af sessioner:

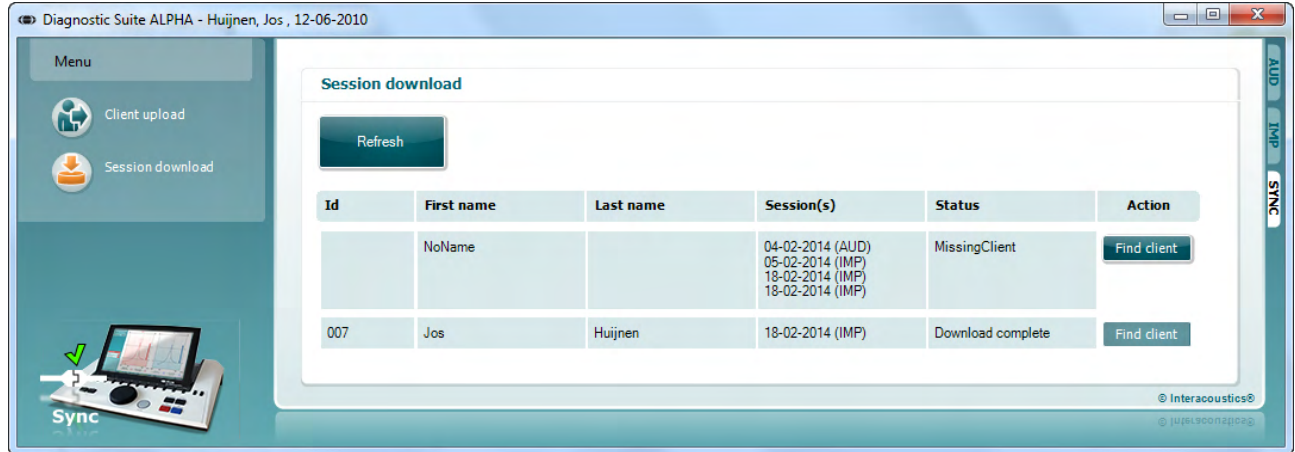

Ved tryk på knappen "Find client" [find patient] vises et vindue som nedenfor, hvorfra patienten, der svarer til sessionen, kan findes. Tryk på knappen "Gem" for at begynde at overføre sessioner for denne patient til databasen.

# monde

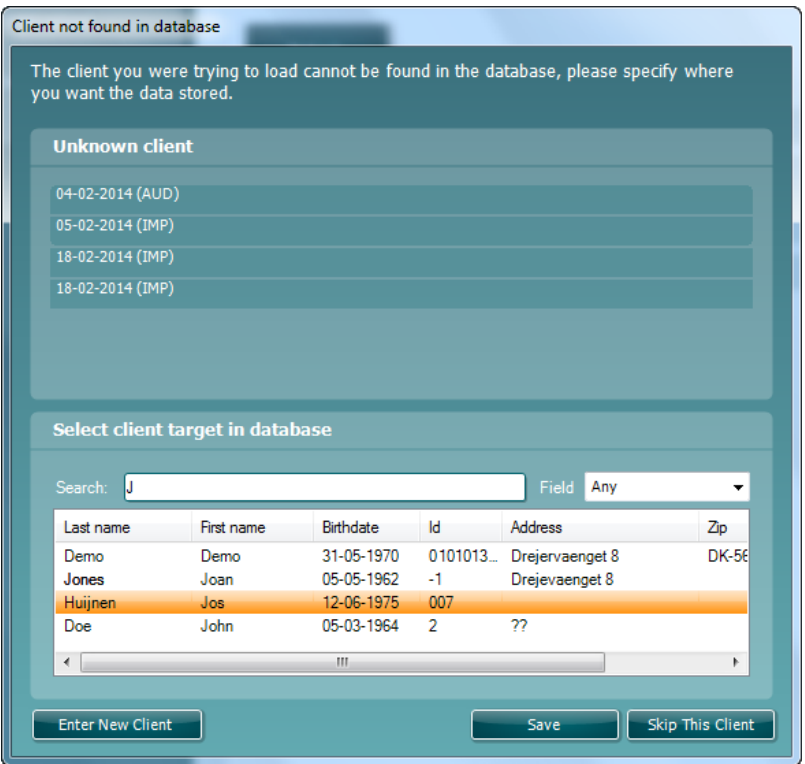

### <span id="page-40-0"></span>4 **Vedligeholdelse**

#### <span id="page-40-1"></span>**4.1 Generelle fremgangsmåder ved vedligeholdelse**

#### **Rutinekontrol (subjektive test)**

Det anbefales, at rutine tjek-procedurer gennemføres ugentligt i fuldt omfang på alt udstyr i brug. Nedenstående punkter 1-9 bør udføres på udstyret før daglig ibrugtagelse.

#### **Generelt**

Formålet med rutinemæssig kontrol er at sikre, at udstyret fungerer korrekt, at kalibrering ikke mærkbart har ændret sig, og at dets transducere og tilslutninger er uden fejl, der kan påvirke testresultatet negativt. Kontrolprocedurerne skal udføres med audiometret opsat som til en sædvanlig arbejdssituation. De vigtigste elementer i den daglige funktionskontrol er subjektive tests og disse tests kan kun udføres hensigtsmæssigt af en operatør med usvækket, velfungerende hørelse. Hvis der anvendes en kabine eller et separat testlokale, skal udstyret kontrolleres som det er installeret, en assistent kan være nødvendig for at gennemføre procedurerne. Kontrollen vil omfatte de indbyrdes forbindelser mellem audiometret og udstyret i kabinen, og alle tilslutningskabler, stik og stikforbindelser ved tilslutningspanelet (væggen i testlokalet) bør undersøges som potentielle kilder til forstyrrelser eller kilder til udfald. Forholdene ang. omgivende støj under testen bør ikke være væsentligt dårligere end dem, der optræder, når udstyret er i brug.

- 1. Rengør og undersøg audiometret og alt tilbehør.
- 2. Tjek ørepuder, stik, vigtigste kabler og tilbehørskabler for tegn på slid eller beskadigelse. Beskadigede eller synligt slidte dele skal udskiftes.
- 3. Tænd for udstyret og lad det stå i den anbefalede opvarmningstid. Hvis der ikke er angivet en opvarmningsperiode, er 5 minutter tilstrækkeligt til at kredsløbene har stabiliseret sig. Udfør enhver justering af opsætningen som specificeret. På batteridrevet udstyr kontrolleres batteriets tilstand.
- 4. Kontroller, at serienumrene på hovedtelefon og Benlederen er de rigtige til brug med audiometret.
- 5. Kontroller at audiometrets output er omtrent korrekt ved både luft- og benledning ved at optegne et forenklet audiogram på en kendt forsøgsperson med kendt hørelse; kontroller om der er ændringer.
- 6. Tjek ved højt niveau (for eksempel høreapparatniveauer på 60 dB ved luftledning og 40 dB ved benledning) ved alle relevante funktioner (og på begge øretelefoner) ved alle anvendte frekvenser, lyt efter at alt fungerer og at der ikke er nogen forvrængning, ingen kliklyde osv.
- 7. Kontroller alle øretelefoner (herunder maskeringstransduceren) og benlederen er uden forvrængning og udfald; tjek stik og ledninger for udfald.
- 8. Kontroller at alle drejeknapper er stabile, og at indikatorerne fungere korrekt.
- 9. Kontroller at patient repsonse håndtaget fungerer korrekt.
- 10. Lyt ved lave niveauer for eventuelle tegn på støj, brum, eller uønskede lyde (overrhøring der opstår, når et signal indføres i en anden kanal) eller ved enhver ændring i tonekvaliteten når maskering introduceres.

### whenhal

- 11. Kontroller, at attenuatoren rent faktisk dæmper signaler over hele deres område, og at attenuatorener fri for elektrisk eller mekanisk støj12) Kontroller, at drejeknappen fungerer lydløst og at ingen støj fra audiometret kan høres på forsøgspersonens plads.
- 12. Tjek forsøgspersonens samtale microfon, eventuelt anvendes procedurer svarende til dem, der anvendes til ren-tone-funktion.
- 13. Kontroller fjedervirkningen i headsettets hovedbøjle og i benlederens hovedbøjle. Tjek at drejeled frit kan dreje på plads, uden at der er overdrevent slør.
- 14. Tjek hovedbøjler og drejeled på støj-dæmpende headsets for tegn på slid eller metaltræthed.
- 15. Lyt ved lave niveauer for eventuelle tegn på støj, brum, eller uønskede lyde (overrhøring der opstår, når et signal indføres i en anden kanal) eller ved enhver ændring i tonekvaliteten når maskering introduceres.
- 16. Kontroller, at attenuatoren rent faktisk dæmper signaler over hele deres område, og at attenuatorener fri for elektrisk eller mekanisk støj12) Kontroller, at drejeknappen fungerer lydløst og at ingen støj fra audiometret kan høres på forsøgspersonens plads.
- 17. Tjek forsøgspersonens samtale microfon, eventuelt anvendes procedurer svarende til dem, der anvendes til ren-tone-funktion.
- 18. Kontroller fjedervirkningen i headsettets hovedbøjle og i benlederens hovedbøjle. Tjek at drejeled frit kan dreje på plads, uden at der er overdrevent slør.
- 19. Tjek hovedbøjler og drejeled på støj-dæmpende headsets for tegn på slid eller metaltræthed.

#### <span id="page-41-0"></span>**4.2 Generelle anvisninger for rengøring**

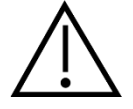

- Sluk og tag altid strømforsyningskablet ud inden rengøring
- Følg lokal praksis og sikkerhedsmæssige retningslinjer hvis sådanne findes
- Brug en blød klud, let fugtet med et rengøringsmiddel til at rengøre alle synlige overflader
- Sørg for der ikke kommer fugt i kontakt med metaldelene i insertshøretelefoner eller hovedtelefoner
- Undlad at autoklavere, sterilisere eller nedsænke instrumentet eller tilbehøret i nogen form for væske
- Undlad at bruge hårde eller spidse genstande til rengøring af instrumentet eller tilbehøret.
- Lad ikke dele, der har været i kontakt med kropsvæsker, tørre inden rengøring/desinfektion
- Gummi-øretips eller skum-øretips kan kun anvendes én gang
- Sørg for at isopropylalkohol ikke kommer i kontakt med enhedens skærme

#### Anbefalede rengørings- og desinfektionsmidler:

- Varmt vand med et mildt, ikke slibende rengøringsmiddel (sæbe)
- 70 % isopropylalkohol

#### Fremgangsmåde

• Rengør instrumentet ved at tørre ydersiden med en fnugfri klud let fugtet med et rengøringsmiddel

### whenhave

- Rens ørepuder og patientens håndkontakt og andre dele med en fnugfri klud, der er let fugtet med renseopløsning
- Sørg for der ikke kommer fugt i højttalerdelen i øretelefonerne og tilsvarende dele

#### <span id="page-42-0"></span>**4.3 Rengøring af probespidsen**

*<u>Diagnostisk sonde</u> Klinisk sonde* 

Trin 1: Skru sondehætten af og fjern probespidsen.

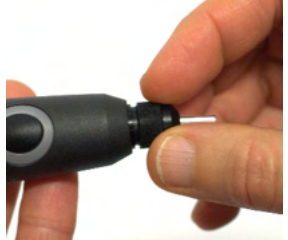

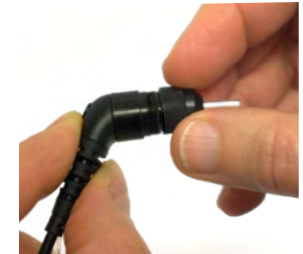

Trin 2: Før den stive ende af rensebørsten ind i et af rørene indefra. Træk rengøringstråden helt igennem røret i sondespidsen. Rengør hvert af de tre rør. Kassér tråden efter brug.

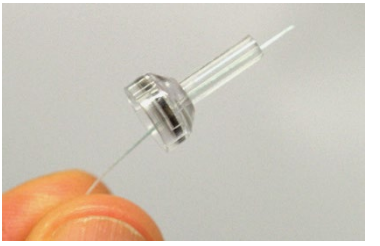

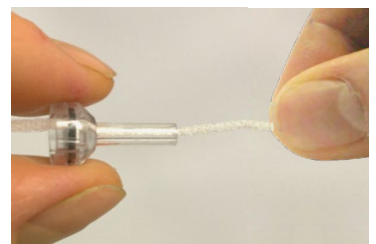

Trin 3: Sæt den rensede spids tilbage på plads.

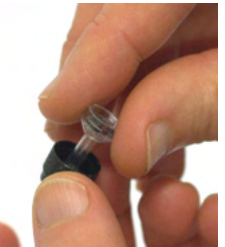

Trin 4: Saml sonden igen.

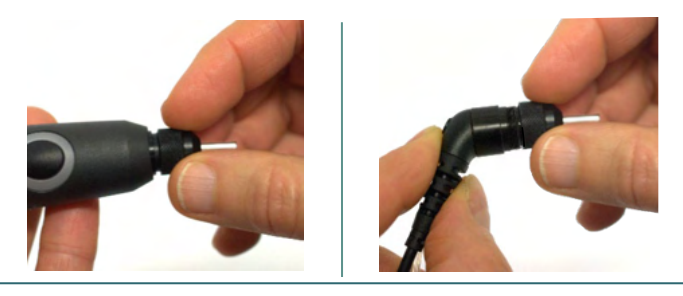

**Bemærk:** Indsæt kun rengøringsbørsten indefra ud, dete vil sikre, at snavset skubbes ud af sonden i stedet for ind i den og vil ydermere beskyte pakningen mod at blive beskadiget. Rengør aldrig inde i selve sondens åbninger.

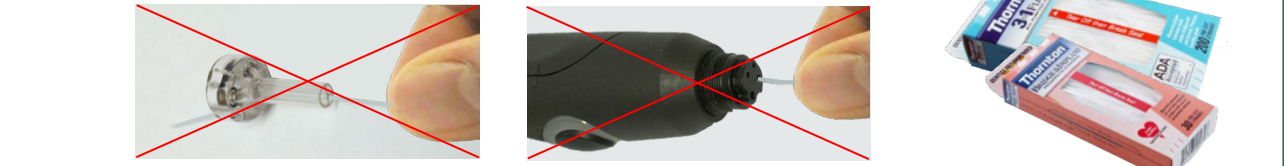

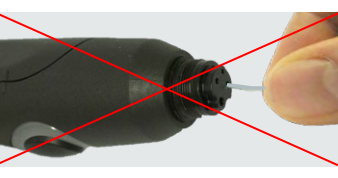

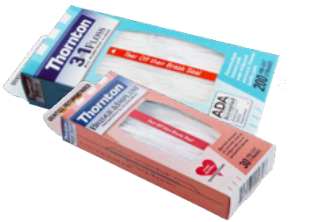

### ulfunne

#### <span id="page-43-0"></span>**4.4 Om reparationer**

Interacoustics kan kun betragtes som værende ansvarlig for CE-mærkningens gyldighed, sikkerhedsmæssige virkninger, pålidelighed og udstyrets ydeevne såfremt:

- 1. samleprocesser, tilføjelser, efterreguleringer, ændringer eller reparationer udføres af autoriserede personer,
- 2. 1 års serviceinterval bevares
- 3. de elektriske installationer i det aktuelle lokale lever op til de relevante krav, og
- 4. udstyret bruges af autoriseret personale i overensstemmelse med den dokumentation Interacoustics har leveret.

Kunden skal kontakte den lokale distributør for at bestemme service- / reparationsmuligheder, herunder service / reparation på stedet. Det er vigtigt, at kunden (gennem den lokale distributør) udfylder **RETURRAPPORTEN (Return Report),** hver gang komponenten / produktet sendes til service / reparation til Interacoustics.

#### <span id="page-43-1"></span>**4.5 Garanti**

Interacoustics garanterer at:

- AT235 er fri for materiale- og fremstillingsfejl ved normal brug og i en brugsperiode på 24 måneder fra leveringsdato fra Interacoustics til den første køber
- Tilbehøret er frit for materiale- og fremstillingsfejl ved normal brug og en brugsperiode på halvfems (90) dage fra leveringsdato ab Interacoustics til den første køber

Hvis et produkt skal serviceres i den gældende garantiperiode, skal køberen kommunikere direkte med det lokale Interacoustics servicecenter og få anvist et egnet reparationssted. Reparation eller udskiftning udføres på Interacoustics' regning i overensstemmelse med bestemmelserne i denne garanti. Produktet, der kræver service, skal straks returneres behørigt pakket med post eller fragt forudbetalt. Tab eller skader opstået under tilbagesendelse til Interacoustics er på købers risiko.

Under ingen omstændigheder er Interacoustics ansvarlig for nogen uforudset, indirekte skade eller følgeskade i forbindelse med køb eller brug af Interacoustics produkter.

Ovenstående gælder udelukkende for den oprindelige, første køber. Denne garanti gælder ikke for nogen efterfølgende ejer eller indehaver af produktet. Desuden gælder denne garanti ikke for, og Interacoustics er ikke ansvarlig for, tab, der opstår i forbindelse med køb eller brug af ethvert Interacoustics produkt, der:

- er blevet repareret af andre end det autoriserede Interacoustics serviceværksted,
- er blevet ændret på nogen måde, som, efter Interacoustics bedømmelse, kan påvirke dets stabilitet eller pålidelighed,
- har været genstand for misbrug eller forsømmelighed eller uheld, eller har fået serieeller partinummeret ændret, udvisket eller fjernet, eller
- er blevet forkert vedligeholdt eller anvendt på nogen anden måde, end i overensstemmelse med Interacoustics anvisninger.

Denne garanti træder i stedet for alle andre garantier, udtrykkelige eller underforståede, og alle andre forpligtelser for Interacoustics. Interacoustics hverken giver eller tildeler, direkte eller

### WIMMW

indirekte ret til at nogen repræsentant eller anden person på vegne af Interacoustics kan påtage sig nogen anden forpligtelse i forbindelse med salg af Interacoustics-produkter.

INTERACOUSTICS FRASKRIVER SIG ALLE ANDRE UDTRYKKELIGE ELLER INDIREKTE GARANTIER, HERUNDER ENHVER GARANTI OM SALGBARHED ELLER EGNET FUNKTION TIL ET GIVET FORMÅL.

#### <span id="page-44-0"></span>**4.6 Periodisk kalibrering**

Minimumskrav til periodiske kalibrering:

#### **Minimumskalibreringsinterval på én gang (årligt) pr. 12-måneder.**

Der bør holdes regnskab med alle kalibreringer.

Rekalibrering skal udføres efter:

- 1) En bestemt tidsperiode er gået (maksimum 12 måneder, årligt).
- 2) Når en bestemt brugsperiode (antal driftstimer) er gået. Dette er baseret på brug og testmiljø, der anmodes herom af audiometrets ejer. Typisk er det et interval på en 3 - eller 6-måneders periode, baseret på brugen af instrumentet.
- 3) Når et audiometer eller en transducer har fået et stød, er blevet udsat for vibrationer, ikke fungerer korrekt eller en reparation eller udskiftning er udført, som potentielt kan have påvirket audiometrets kalibrering.
- 4) Når brugerobservationer eller patientresultaterne synes at pege på at audiometret ikke fungerer som påtænkt.

#### **Årlig kalibrering:**

Det anbefales at en årlig kalibrering udføres af en uddannet tekniker / et kompetent laboratorium, sagkyndig og up-to-date mht. de relevante krav i ANSI / ASA og / eller IEC og enhedsspecifikationerne. Kalibreringsproceduren vil validere alle relevante ydeevnekrav efter ANSI / ASA og / eller IEC.

# monde

### <span id="page-45-0"></span>5 **Specifikationer**

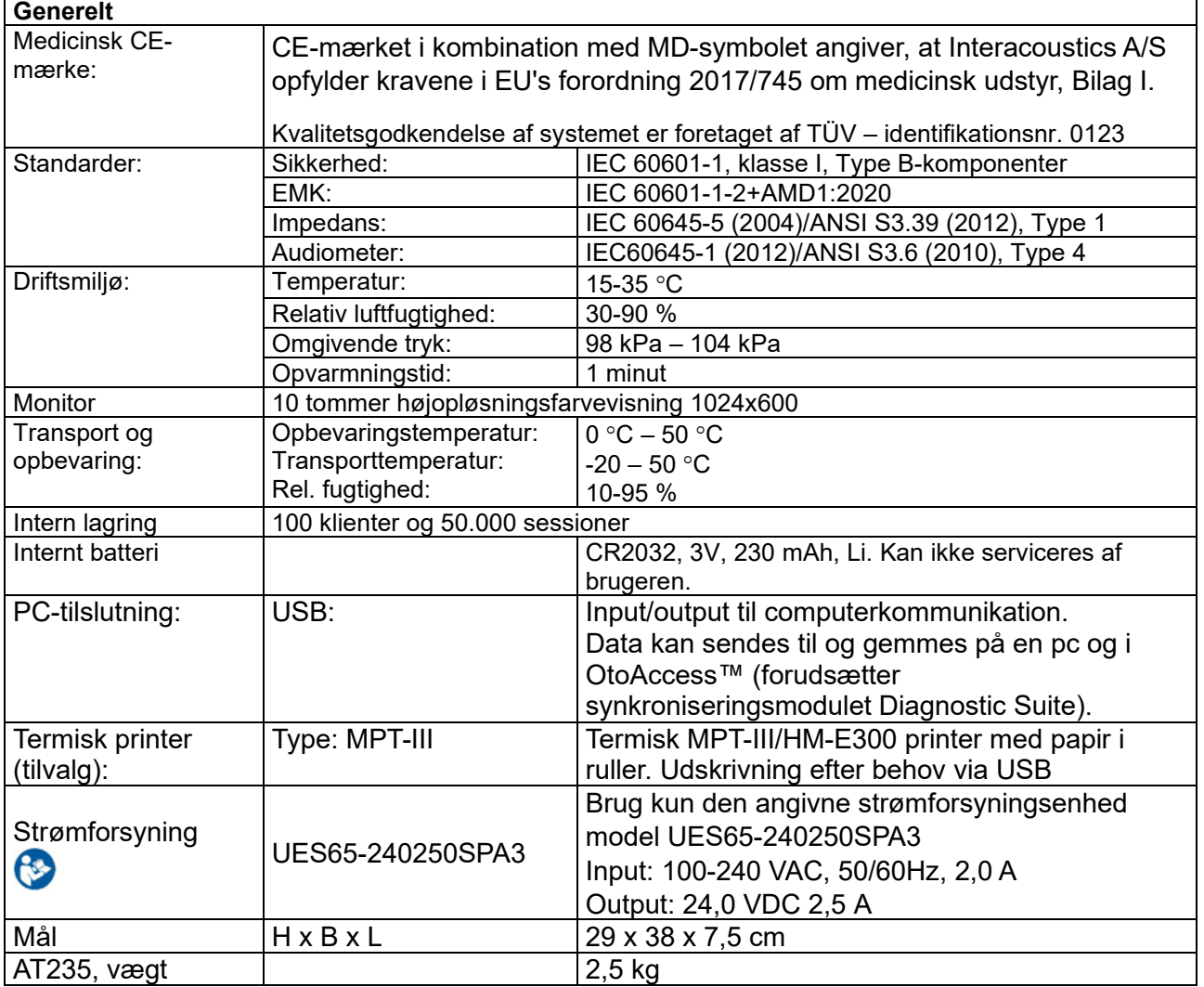

#### <span id="page-45-1"></span>**5.1 AT235 tekniske specifikationer**

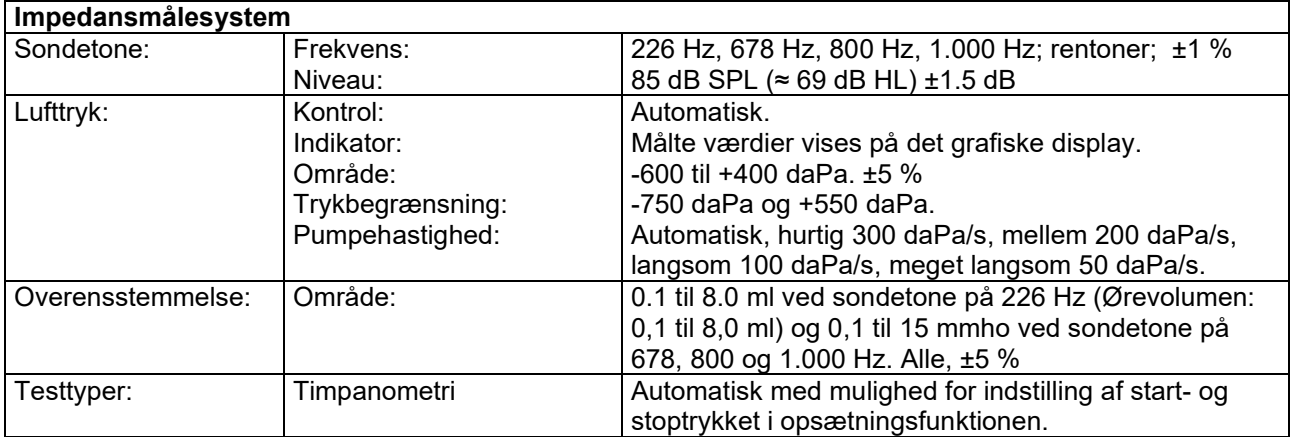

# monde

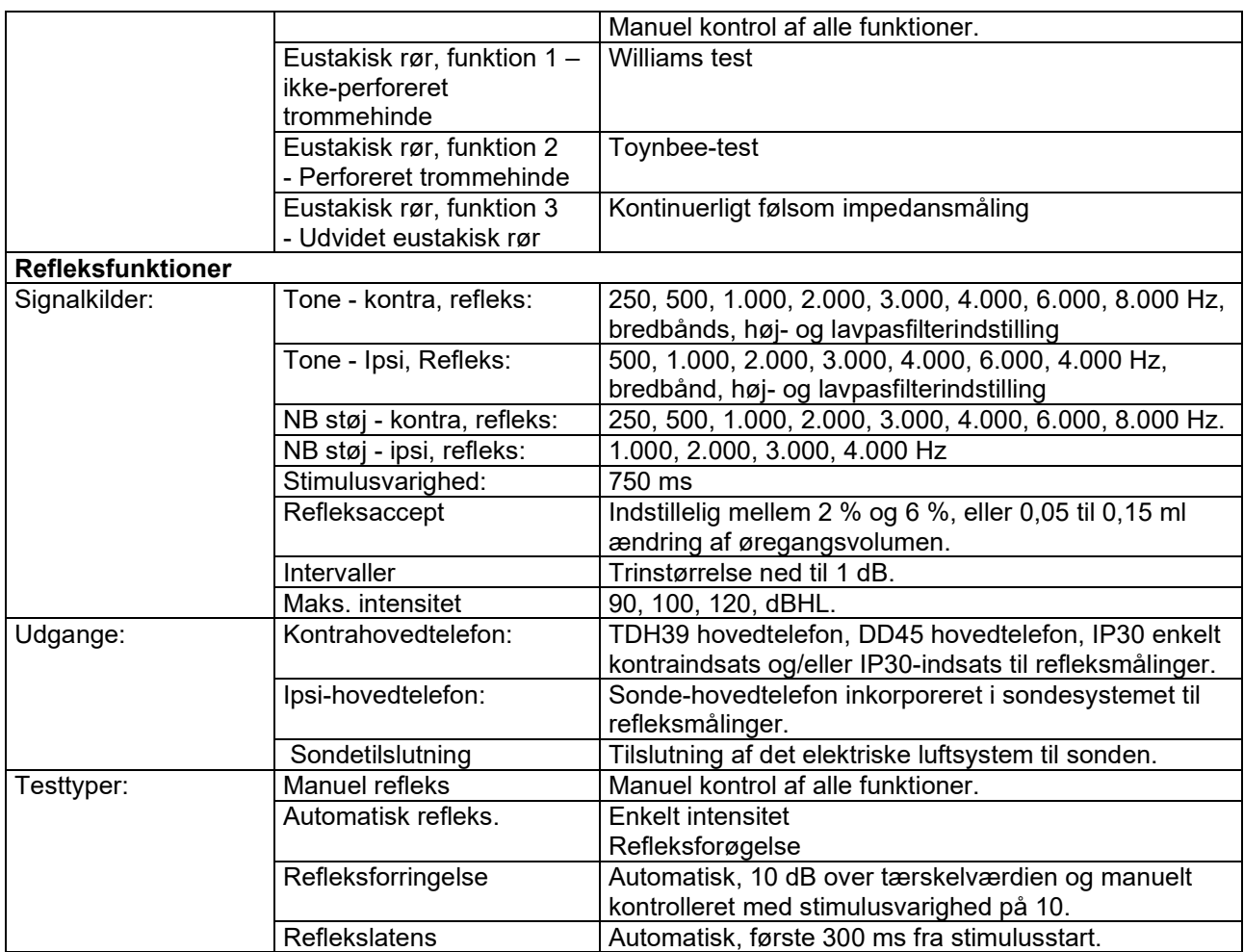

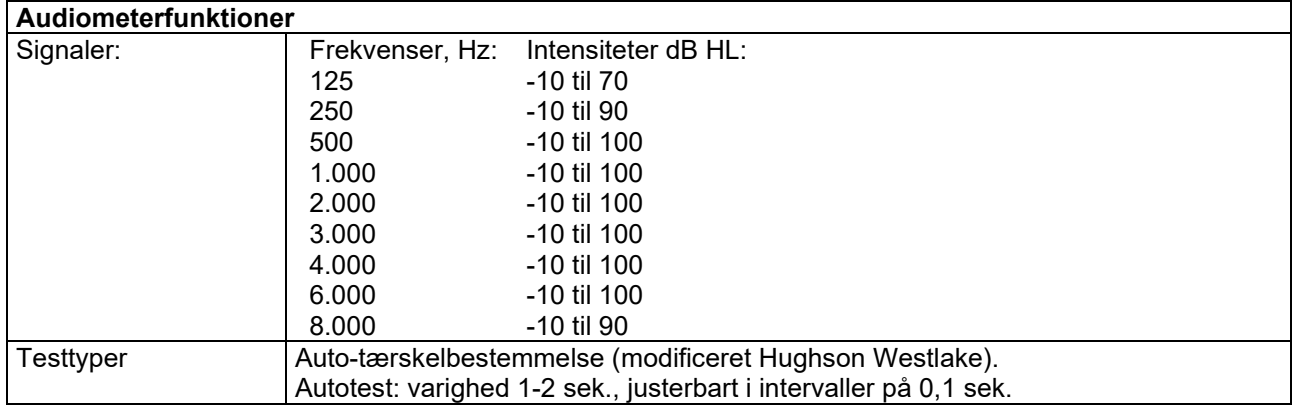

### <span id="page-47-0"></span>**5.2 Kalibreringsegenskaber**

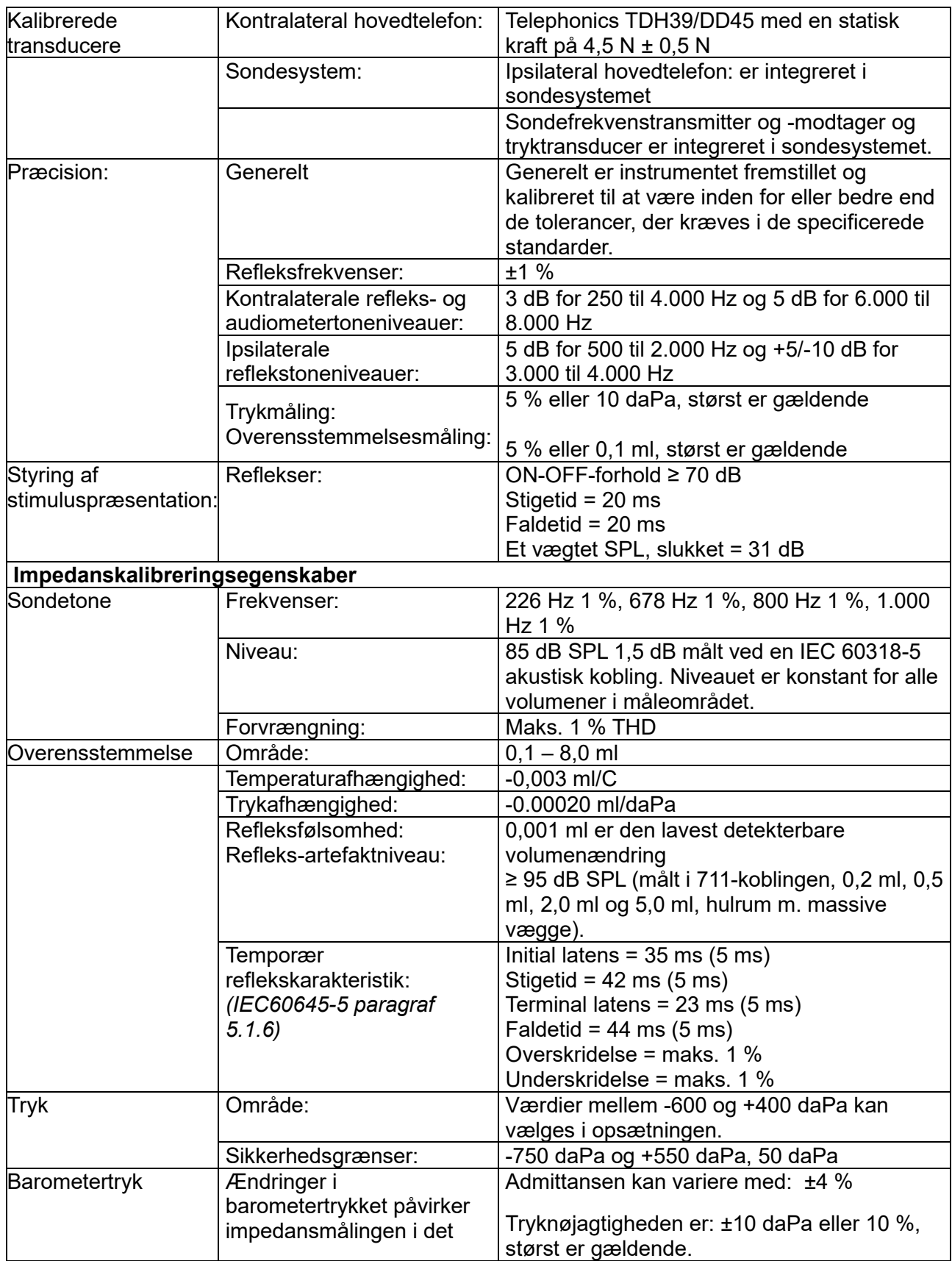

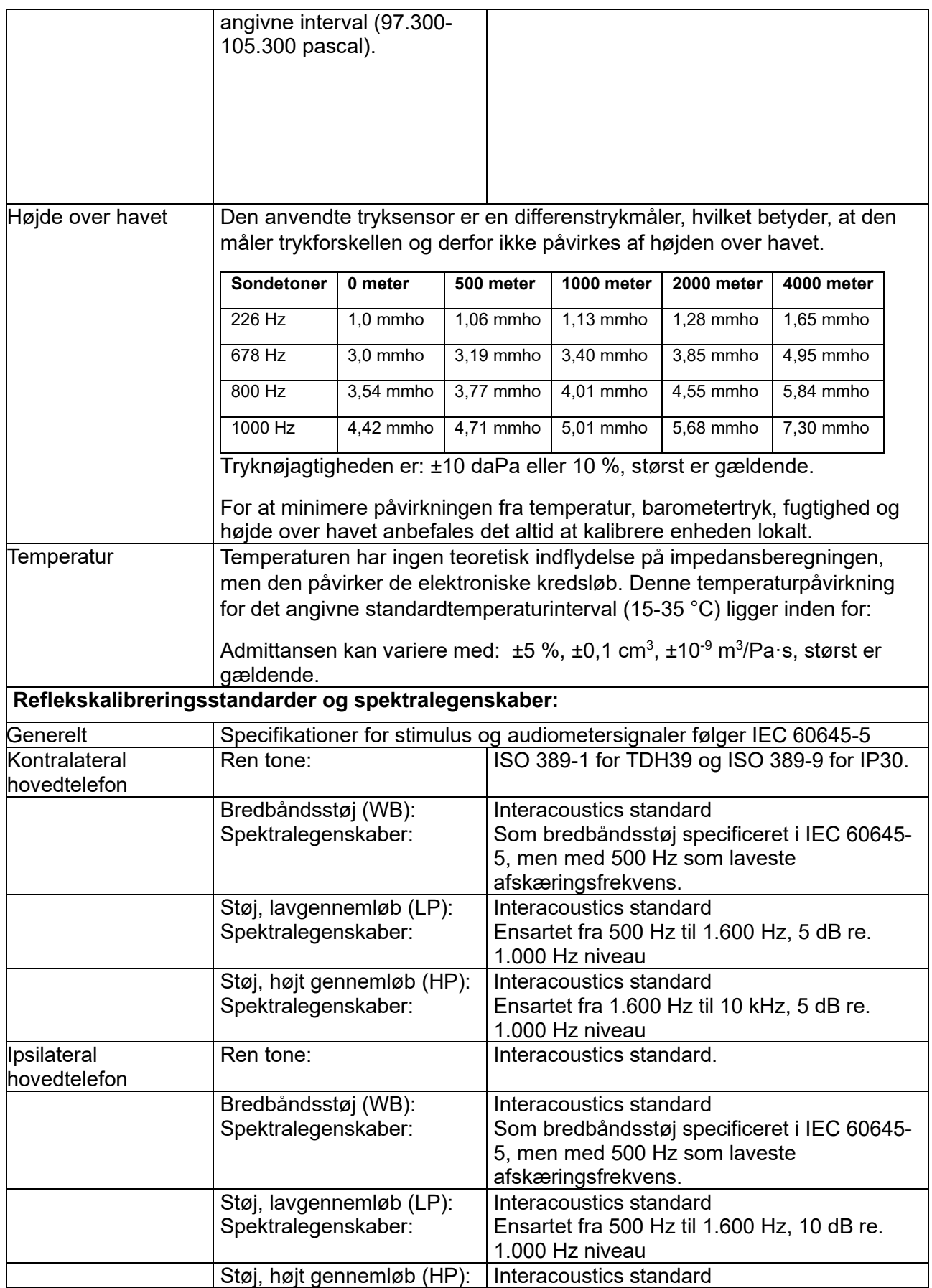

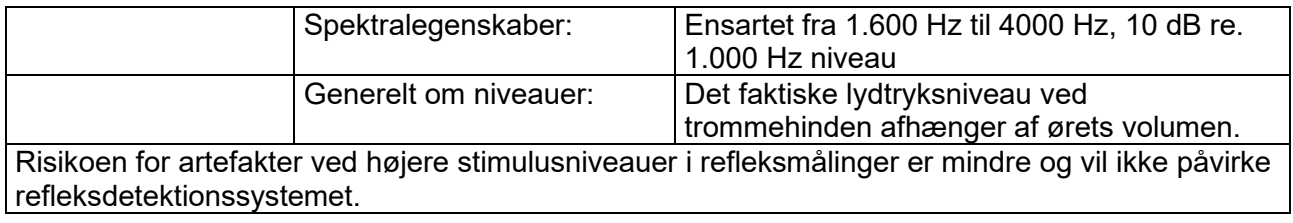

#### **Referenceværdier ved stimuluskalibrering**

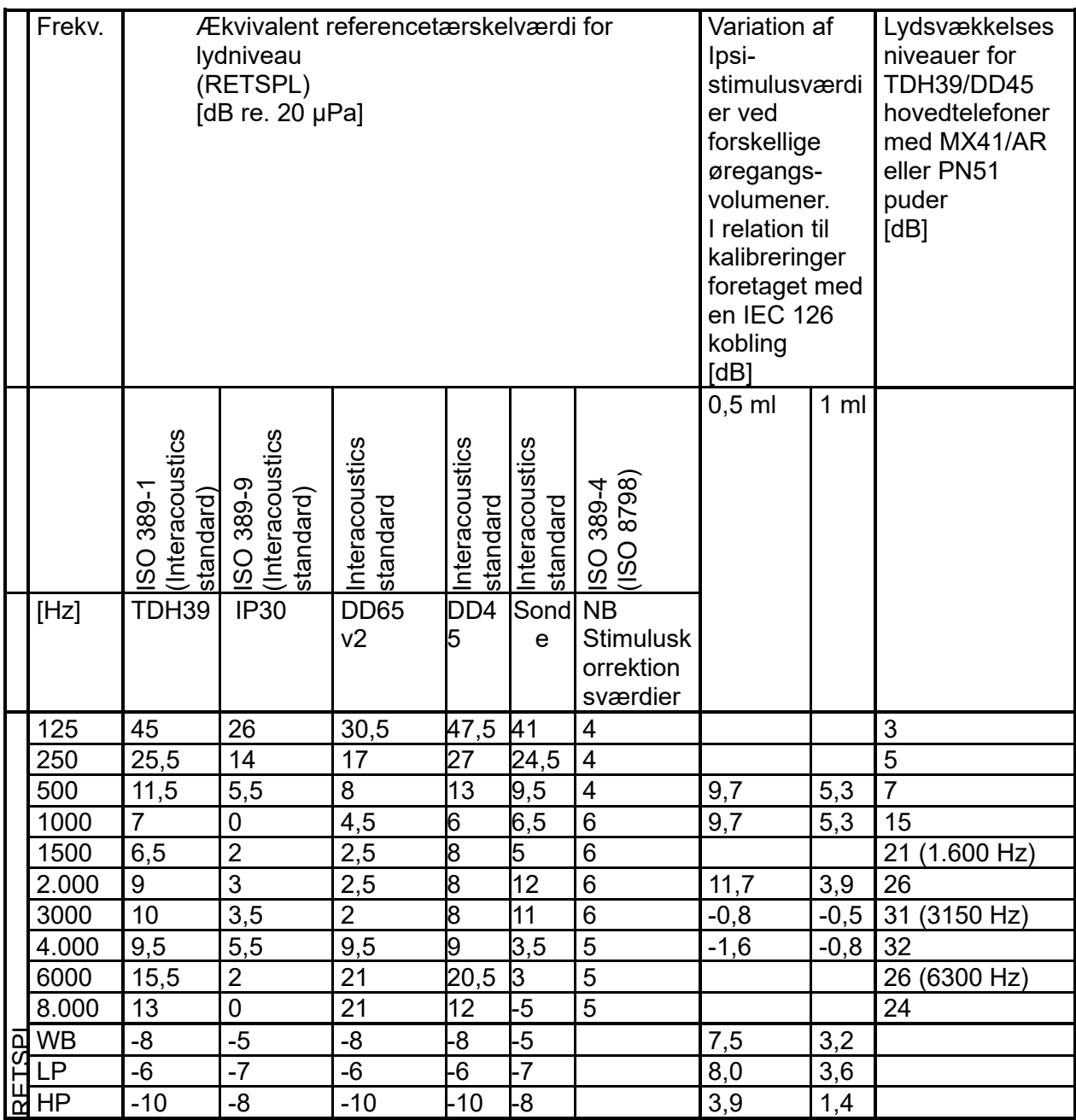

#### **Koblingstyper brugt ved kalibrering**

#### **IMP:**

THD 39 og DD45 kalibreres med en 6 cm<sup>3</sup> akustisk kobling fremstillet i overensstemmelse med IEC 6318-3 ipsilateral hovedtelefon. Sondetonen kalibreres med en 2 cm3 akustisk kobling fremstillet i overensstemmelse med IEC 6318-5

#### **Almindeligt om tekniske specifikationer**

Interacoustics bestræber sig løbende på at forbedre sine produkter og deres ydelse. Derfor kan specifikationerne ændres uden forudgående varsel.

Instrumentets ydelse og specifikationer kan kun garanteres, hvis det en gang årligt gives et teknisk serviceeftersyn. Det bør udføres af et serviceværksted, der er autoriseret af Interacoustics.

Interacoustics stiller diagrammer og servicevejledninger til rådighed for autoriserede serviceværksteder.

Forespørgsler om repræsentanter og produkter kan rettes til:

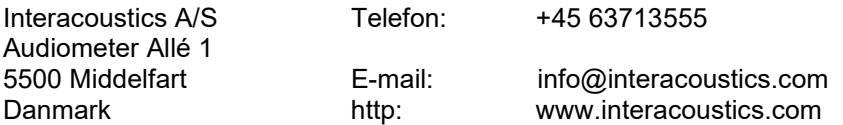

### <span id="page-52-0"></span>**5.3 Frekvenser og intensitetsomfang**

### **AT235, IMP-maksimal**

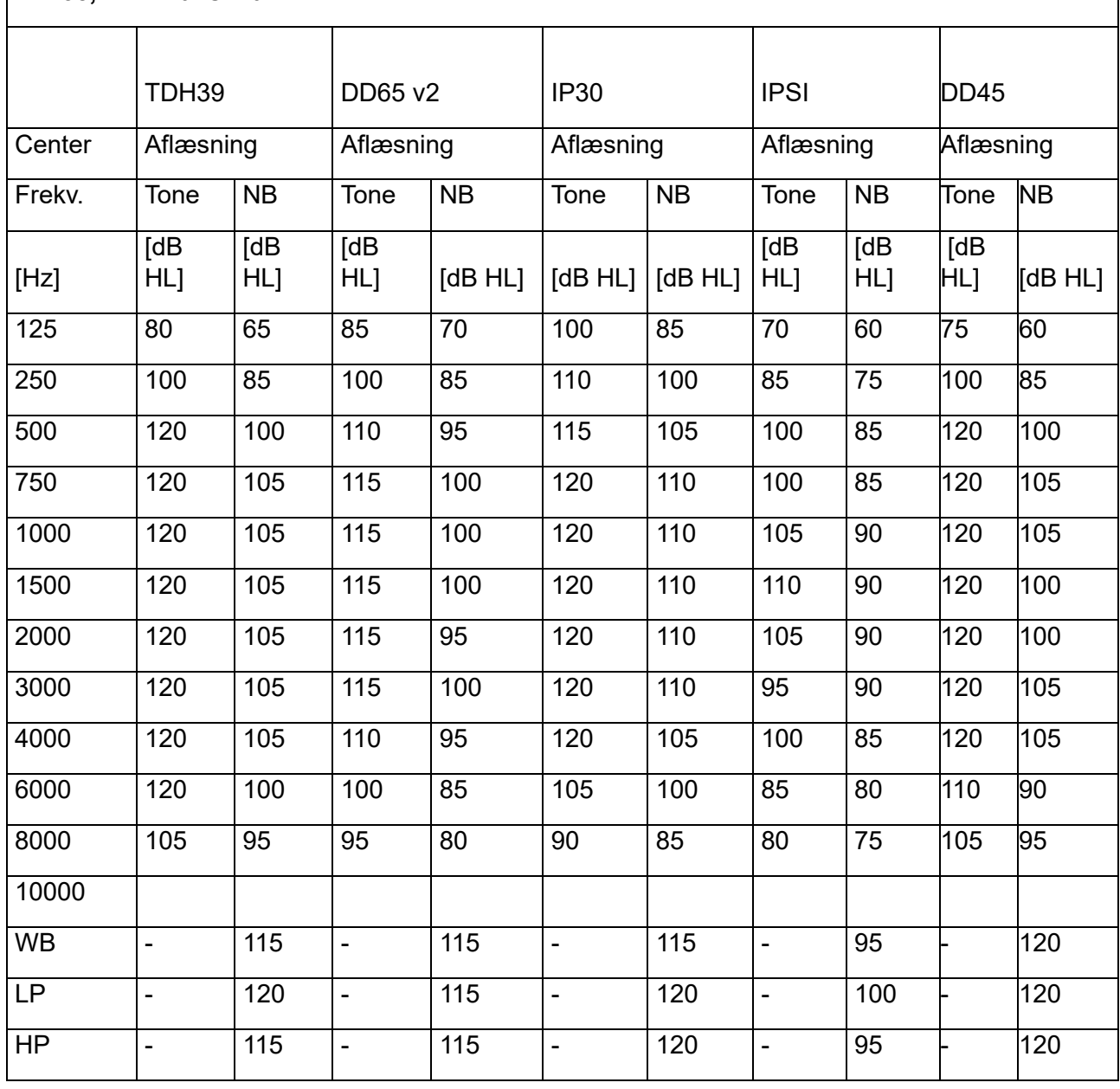

### <span id="page-53-0"></span>**5.4 Stikangivelser**

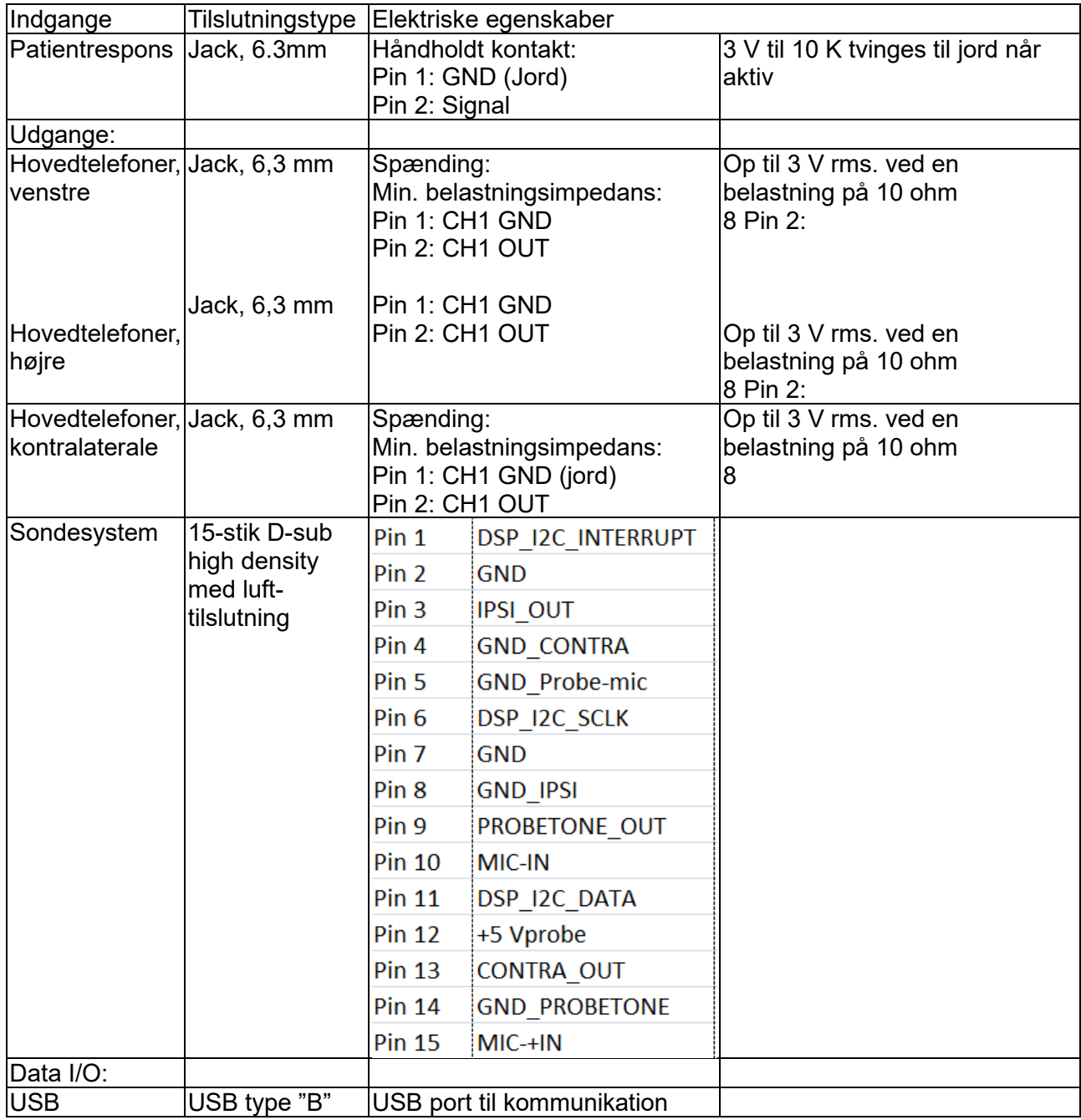

#### <span id="page-54-0"></span>**5.5 Elektromagnetisk kompatibilitet (EMC)**

Bærbart og mobilt RF-kommunikationsudstyr kan påvirke AT235. Installer og brug AT235 i henhold til de EMC oplysninger, der gives i dette kapitel.

AT235 er blevet testet for EMC-emissioner og -immunitet som en enkeltstående enhed. Brug ikke AT235 hvis det støder op til eller stablet med andet elektronisk udstyr. Hvis brug ved siden af eller oven på andet udstyr er nødvendig, skal brugeren verificere, at normal drift i den givne opstilling kan foregå.

Brug af tilbehør, transducere og kabler, der afviger fra de af Interacoustics solgte, bortset fra komponenter til forbrug, kan resultere i øgede EMISSIONER eller nedsat IMMUNITET af enheden. Enhver der tilslutter udstyr er ansvarlig for at sikre, at systemet er i overensstemmelse med IEC 60601-1-2 standarden.

Dette udstyrs VÆSENTLIGE FUNKTIONSEGENSKABER defineres af producenten som: Dette instrument har ingen VÆSENTLIGE FUNKTIONSEGENSKABER. Fravær eller tab af VÆSENTLIGE FUNKTIONSEGENSKABER kan ikke føre til en uacceptabel, øjeblikkelig risiko.

Den endelige diagnose skal altid baseres på klinisk viden.

Dette instrument er i overensstemmelse med IEC60601-1-2:2014 samt AMD1:2020, emissionsklasse B gruppe 1.

Brugen af dette instrument i nærheden af eller stablet sammen med andet udstyr bør undgås, fordi det kan føre til forkert drift. Hvis en sådan brug er nødvendig, skal dette instrument og andet udstyr observeres for at bekræfte, at de fungerer normalt.

Dette instrument er egnet til anvendelse i et hospitalsmiljø, dog ikke i nærheden af aktivt kirurgisk HF-udstyr og RF-sikrede lokaler med MR-billeddannelsessystemer, hvor styrken af elektromagnetisk forstyrrelse er høj.

Brug af tilbehør og kabler udover dem, som fabrikanten af dette udstyr har specificeret eller leveret, kan medføre forøgede elektromagnetiske emissioner eller nedsat elektromagnetisk følsomhed i udstyret og føre til forkert drift. Listen over tilbehør og kabler findes i dette afsnit.

Bærbart RF-kommunikationsudstyr (herunder tilbehør som f.eks. antennekabler og eksterne antenner) må ikke anvendes mindre end 30 cm fra nogen del af dette udstyr, herunder de af fabrikanten specificerede kabler. I modsat fald kan forringelse af dette udstyrs ydeevne føre til feilagtig betiening.

OBS! Der er ingen afvigelser fra anvendelserne af den sideordnede standard og tillæg.

OBS! Overholdelse af alle de nødvendige instrukser for vedligeholdelse, hvad angår EMK, findes i afsnittet om generel vedligeholdelse i denne vejledning. Ingen yderligere trin er nødvendige.

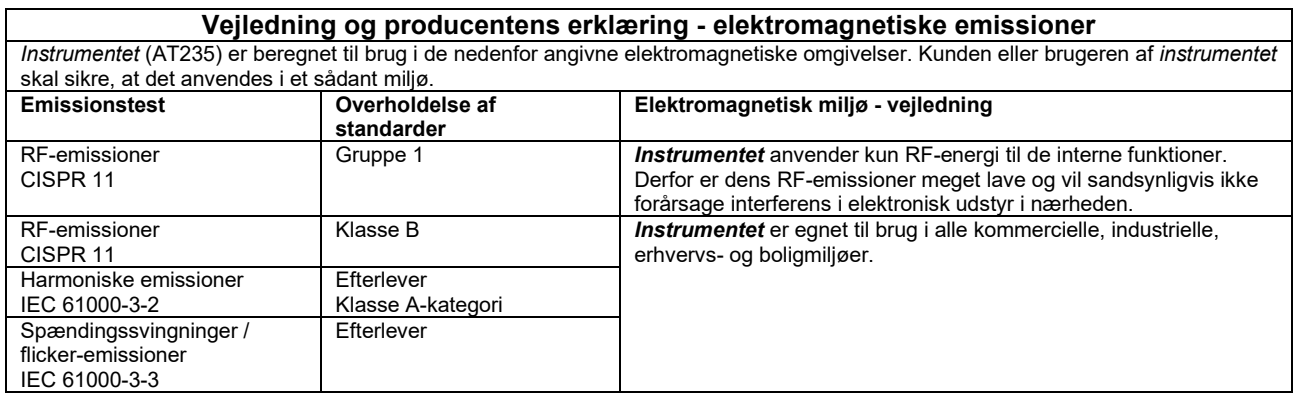

#### **Anbefalede separationsafstande mellem bærbart og mobilt RF-kommunikationsudstyr og**  *instrumentet***.**

*Instrumentet* (AT235) er beregnet til brug i et elektromagnetisk miljø, hvor udstrålede RF-forstyrrelser er under kontrol. Kunden eller brugeren af *instrumentet* kan hjælpe med at forhindre elektromagnetisk interferens ved at overholde en minimumsafstand mellem det bærbare og mobile RF-kommunikationsudstyr (sendere) og *instrumentet*, som anbefalet herunder, i henhold til kommunikationsudstyrets maksimale udgangseffekt.

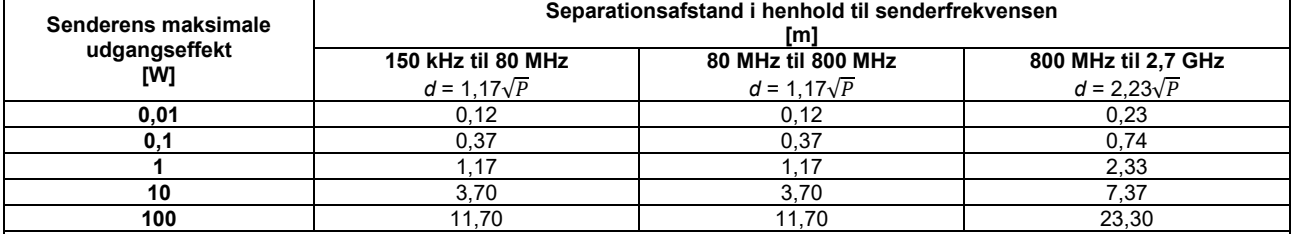

For sendere, hvis maksimale udgangseffekt ikke er anført ovenfor, kan den anbefalede separationsafstand *d* i meter (m) udregnes vha. den ligning, der anvendes til senderfrekvensen, hvor *P* er senderens maksimale udgangseffekt i watt (W) ifølge fabrikanten af senderen.

**Note 1** Ved 80 MHz og 800 MHZ anvendes det højeste frekvensområde.

**Note 2** Disse retningslinjer gælder måske ikke for alle situationer. Bygninger, objekter og personers absorption og refleksion indvirker på elektromagnetisk strålingsspredning.

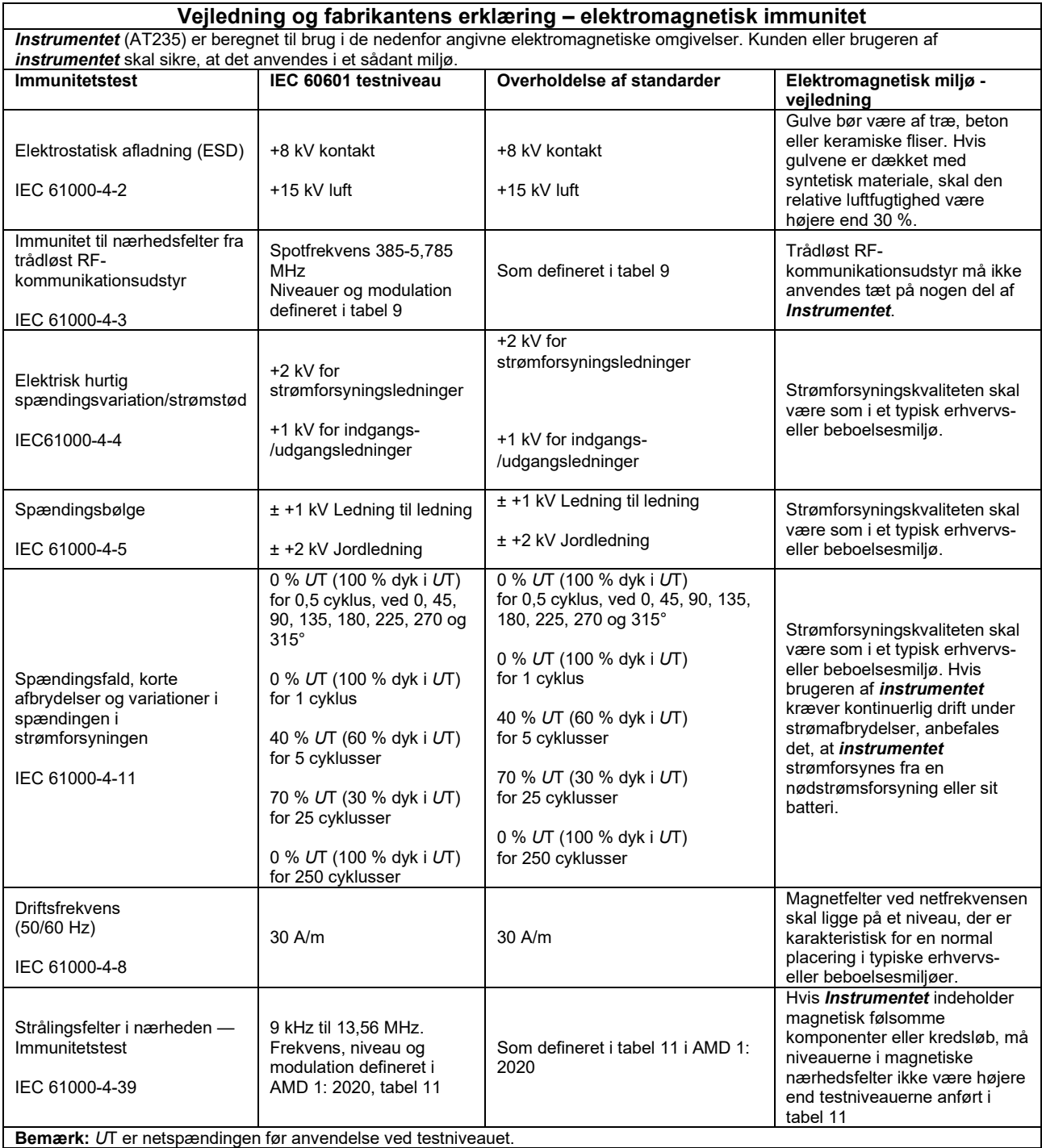

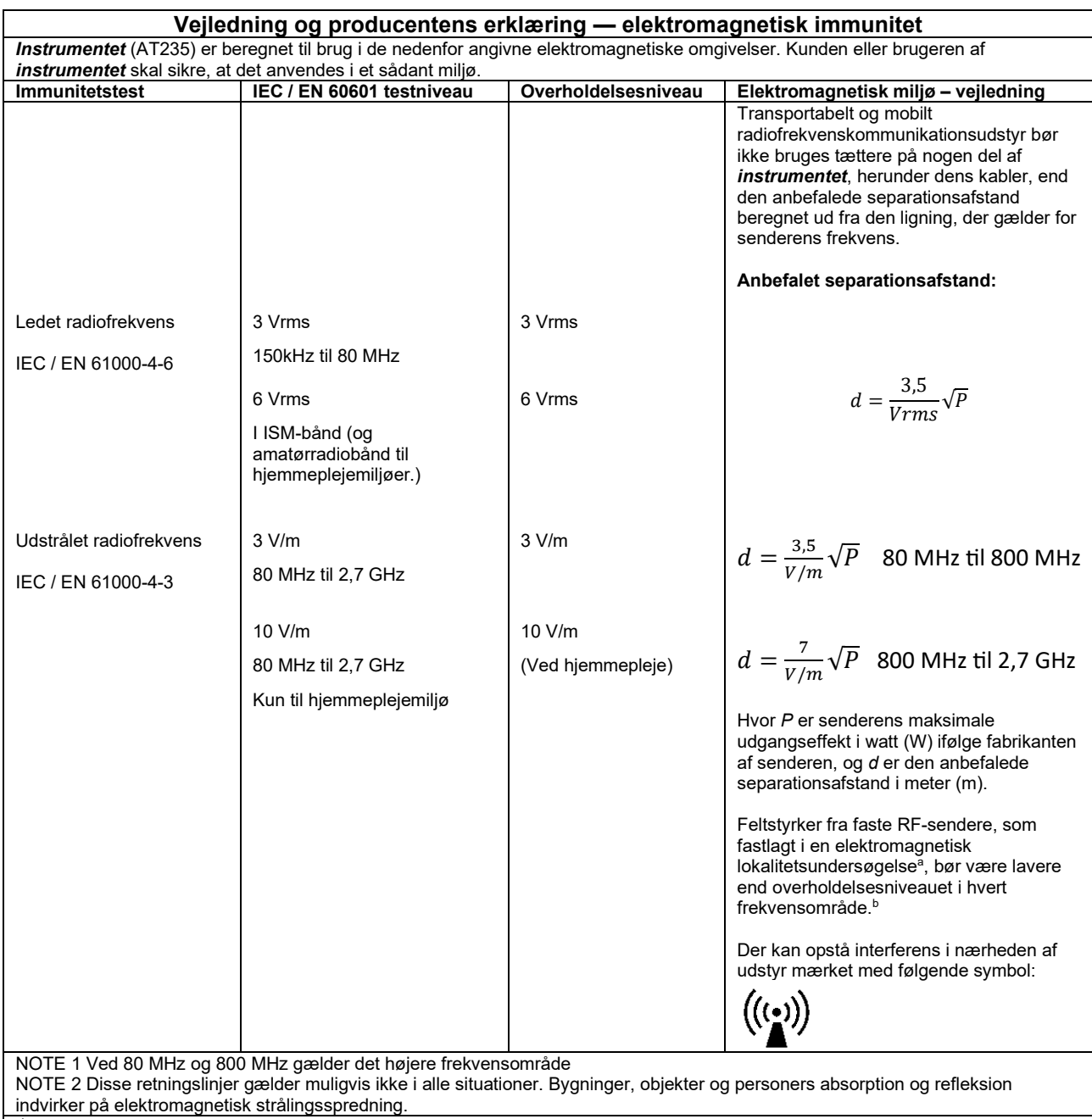

**a)** Feltstyrker fra faste sendere, såsom basisstationer til radiotelefoner (mobil/trådløs) og landmobilradioer, amatørradio-, AM- og FMradioudsendelse samt tv-udsendelse, kan ikke forudsiges teoretisk med nøjagtighed. For at kunne vurdere det elektromagnetiske miljø forårsaget af faste RF-sendere, bør det overvejes at foretage en undersøgelse af det elektromagnetiske sted. Hvis den målte feltstyrke på det sted, hvor *instrumentet* anvendes, overstiger det gældende RF-overholdelsesniveau, bør *instrumentet* overvåges for at sikre normal drift. Hvis der observeres unormal ydeevne, kan yderligere forholdsregler være nødvendige, såsom vending eller flytning af *instrumentet*.

**b)** Over frekvensområdet 150 kHz til 80 MHz bør feltstyrkerne være mindre end 3 V/m.

For at sikre, at EMC-kravene som specificeret i IEC 60601-1-2 overholdes, er det afgørende kun at bruge følgende tilbehør:

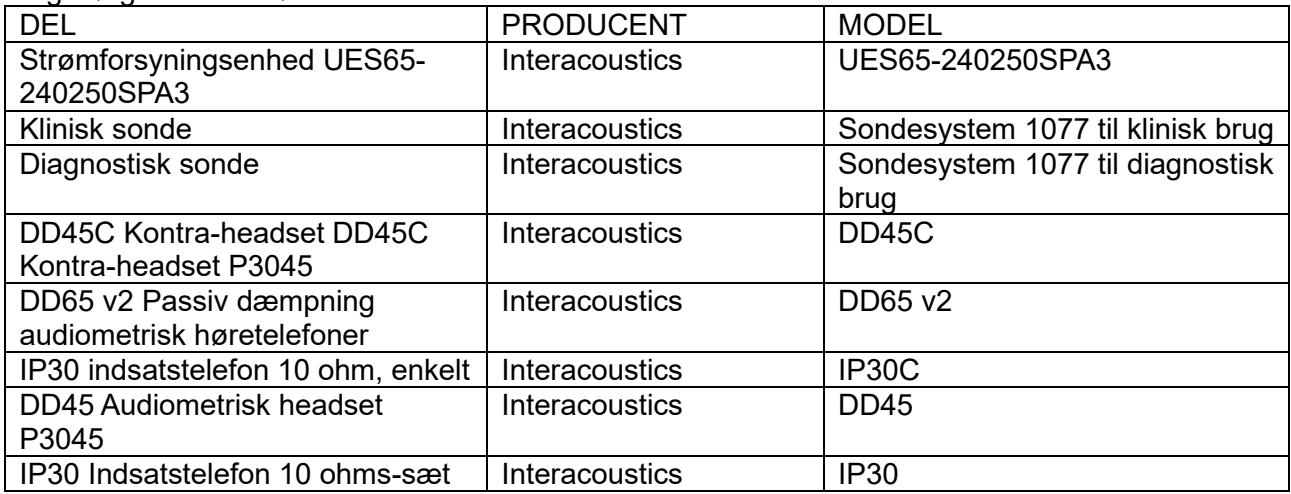

Overholdelse af EMC-kravene som specificeret i IEC 60601-1-2 sikres, hvis kabeltypen og kabellængderne er som angivet herunder:

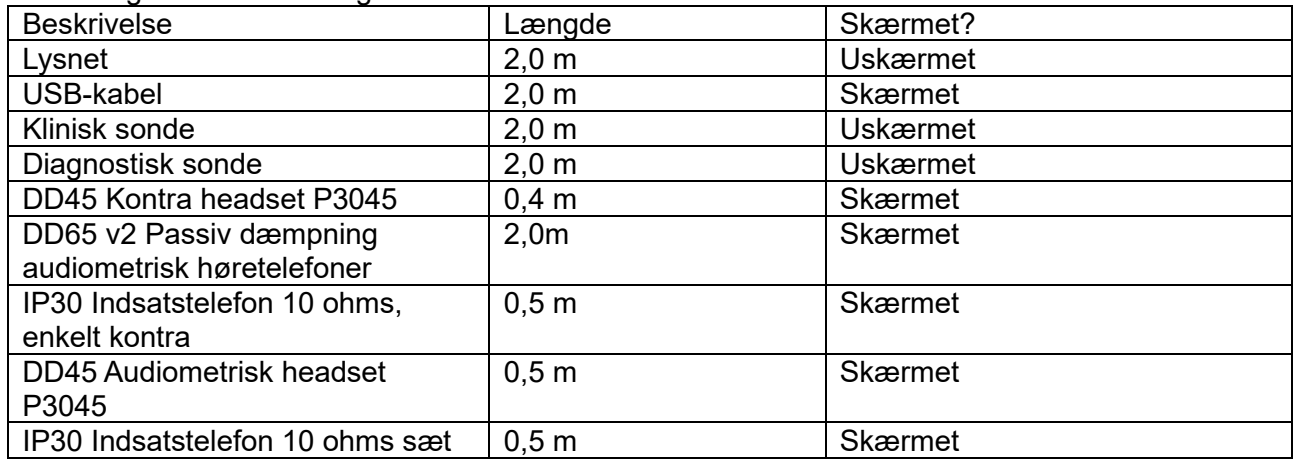